### **General Description**

The MAX173xxX/MAX173xxG evaluation kits (EV kits) are fully assembled and tested surface-mount PCBs that evaluate the stand-alone pack-side fuel gauge IC with protector and SHA-256 authentication for 1-cell lithiumion/polymer batteries.

The EV kits include the IC evaluation board with integrated I<sup>2</sup>C/1-Wire™ interface and USB micro-B cable. Windows<sup>®</sup>-based graphical user interface (GUI) software is available for use with the EV kits and can be downloaded from Maxim's website at www.maximintegrated. com/products/MAX17303 (under the Design Resources tab). Windows 7 or newer Windows operating system is required to use with the EV kit GUI software.

### **Features and Benefits**

- ModelGauge™ m5 Algorithm
- **Monitors Single-Cell Packs**  $\bullet$
- Full Protection Solution On-Board for Evaluation
- Battery Pack Input Voltage Range of +2.3V to +4.9V  $\bullet$ with Default Hardware
- Default Current Range -5A to +5A, up to 10A with less than  $5m\Omega$  Sense Resistor
- Thermistor Measurement Network
- On-Board I<sup>2</sup>C/1-Wire Communication Interface
- Windows 7 or Newer Compatible Software
- Proven PCB Layout
- Fully Assembled and Tested

Ordering Information appears at end of data sheet.

### **Quick Start**

#### **Required Equipment**

- MAX173xxX/MAX173xxG EV kit
- Lithium battery pack of desired configuration  $\bullet$

Evaluates: MAX17301-MAX17303/

MAX17311-MAX17313

- **Battery charger**  $\bullet$
- Load circuit
- USB cable
- PC with Windows 7 or newer windows operating system and USB port

#### **Procedure**

The EV kits are fully assembled and tested. Follow the steps below to install the EV kit software, make required hardware connections, and start operation of the kits. The EV kit software can run without hardware attached. It automatically locates the hardware when connections are made. After communication is established, follow the Detailed Description of Software section to configure the IC and start evaluation.

- 1) Visit www.maximintegrated.com/products/ MAX17303 under the Desian Resources tab to download the latest version of the MAX173xx EV kit software. Save the EV kit software to a temporary folder and unpack the ZIP file.
- 2) Install the EV kit software on your computer by running the MAX17301 03 11 13KEVKitGUISetup.msi program inside the temporary folder. The program files are copied, and icons are created in the Windows Start menu. The software requires the .NET Framework 4.5 or later. If you are connected to the Internet, Windows automatically updates the .NET framework as needed.

### **MAX173xx EV Kit Files**

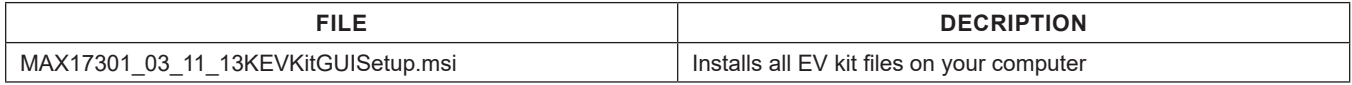

1-Wire is a registered trademark of Maxim Integrated Products, Inc. Windows is a registered trademark and registered service mark of Microsoft Corporation.

ModelGauge is a trademark of Maxim Integrated Products, Inc.

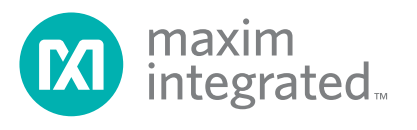

- 3) The EV kit software launches automatically after install, or alternatively, it can be launched by clicking on its icon in the Windows Start menu.
- 4) Make connections to the EV kit board based on cell pack configuration as shown in Figure 1. The load or charger circuit can be connected at this time as well. The cell connects between the BATT+ and BATTpads and the charger/load connects between the SYSGND and SYSPWR pads.

# Evaluates: MAX17301-MAX17303/ MAX17311-MAX17313

- 5) Connect the EV kit to a USB port on the PC using the USB cable. Press the S1 button to wake up the IC. The GUI software establishes communication automatically.
- 6) At startup, the IC defaults to EZ Configuration. If you have a custom .INI file for your application, it can be loaded at this time

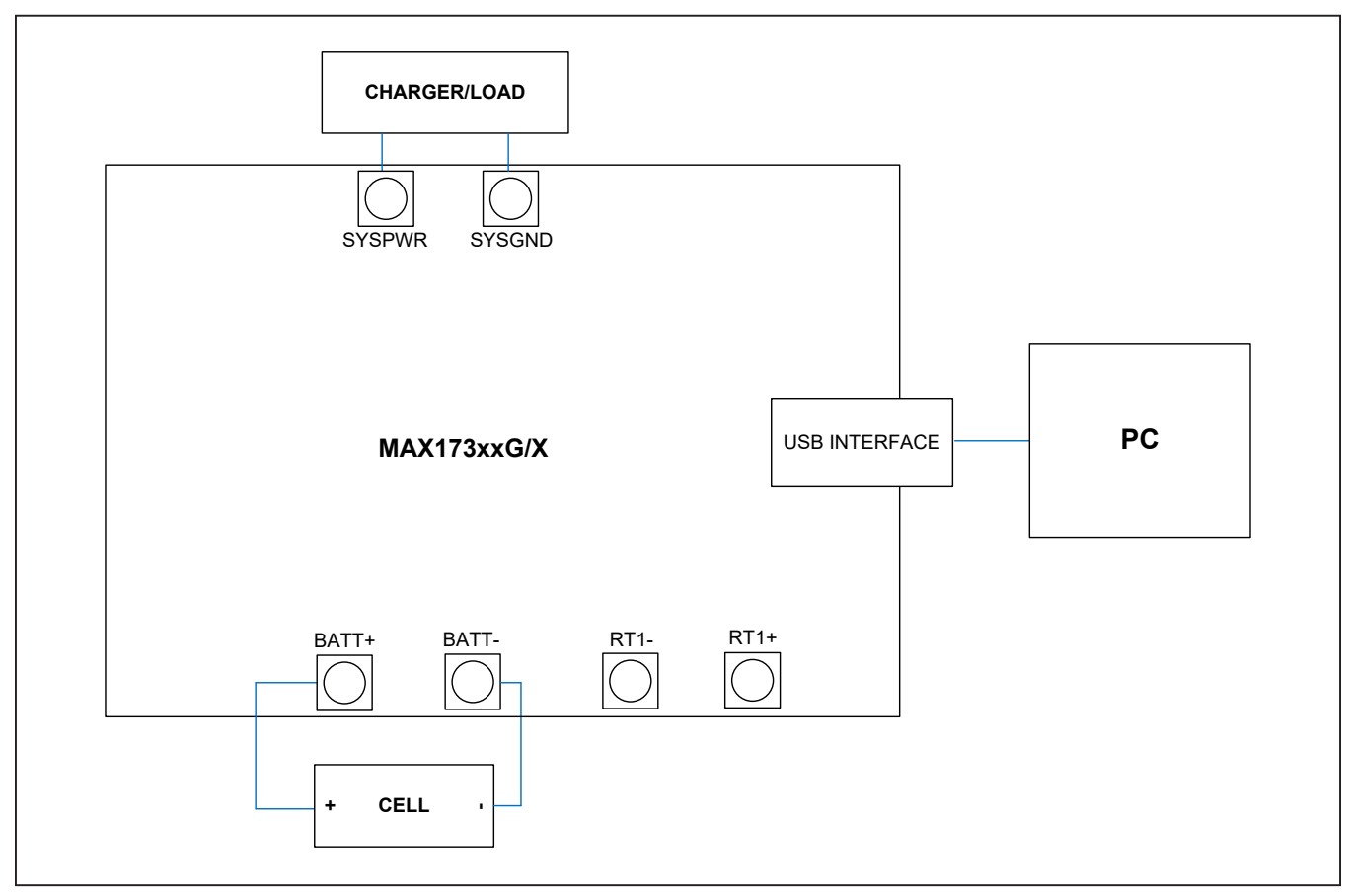

Figure 1. MAX173xx Board Connections

### **Detailed Description of Hardware**

The MAX173xx EV kit board provides a variety of features that highlight the functionality of the IC. The following sections detail the most important aspects of the EV kit board.

### **Communication Connections**

The USB interface on the PCB establishes I2C or 1-Wire communication between the IC and the software GUI interface. When developing code separately, connections to the communication lines can be made directly to the board SDA (DQ) and SCL (OD) pins. The user must apply the appropriate external pullup resistors to the communication lines when not using the built-in MAXUSB interface.

### **External Thermistor**

The MAX173xx can be configured to use temperature measurements or an external thermistor. All EV kit boards come with a thermistor installed as surface mount component RT1. If the application requires direct thermal contact to the cells, RT1 can be removed and replaced with a leaded thermistor connected between the RT1+/ RT1- solder pads.

### **Sense Resistor Options**

The EV kit boards are shipped with an 0805-size IC sense resistor installed. Oversized land pattern pads allow for different size sense resistors to be used if desired.

## Evaluates: MAX17301-MAX17303/ MAX17311-MAX17313

### **Detailed Description of Software**

The MAX173xxX/MAX173xxG evaluation kit software gives the user complete control of all functions of the MAX173xx, as well as the ability to load a custom model into the ICs. Separate control tabs allow the user access to view real-time updates of all monitored parameters. The software also incorporates a data-logging feature to monitor a cell over time.

### **Software Installation**

The software requires a Windows 7 or newer operating system. .NET version 4.5 is required for operation and is automatically installed if an older version of the .NET framework is detected. To install the evaluation software, exit all programs currently running and unzip the provided MAX173xx installation package zipped file.

Double click the MAX17301 03 11 13KEVKitGUISetup. msi icon and the installation process begins. Follow the prompts to complete the installation. The evaluation software can be uninstalled in the **Add/Remove** programs tool in the **Control Panel**. After the installation is complete, open the Program Files (x86)\Maxim Integrated\MAX17301\_03\_11\_13K folder and run MAX17301 03 11 13K.exe or select it from the program menu. Figure 2 shows a splash screen containing information about the evaluation kit that appears while the program is loading.

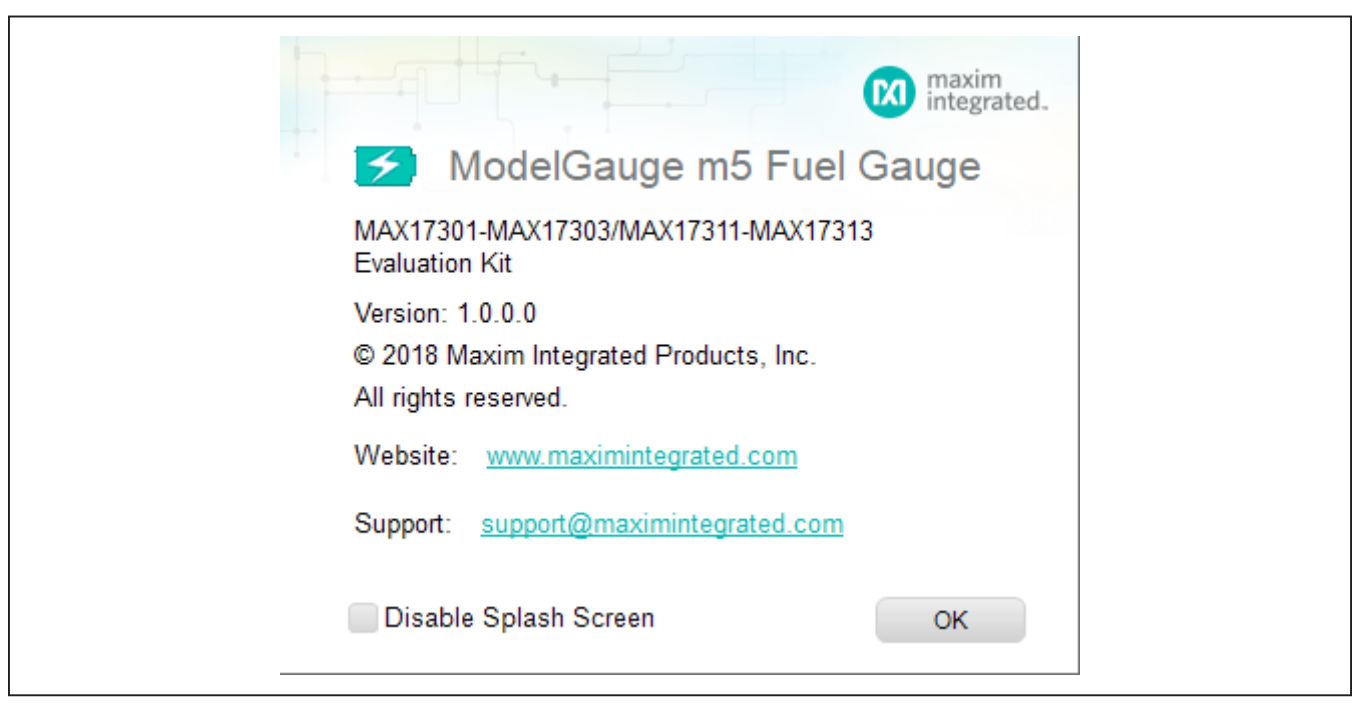

Figure 2. EV Kit Splash Screen

### **Communication Port**

The EV kit software automatically finds the EV kit when connected to any USB port. Communication status is shown on the right-hand side of the bottom status bar. See Figure 3. If the EV kit cannot be found, a "No USB Adapter" message is displayed. If the EV kit is found, but the IC cannot be found, a "No Slave Device" message is displayed. If the IC is properly powered, it can be woken up by pressing the S1 button. Otherwise, if communication is valid, a green bar updates as the software continuously reads the IC registers.

The bottom status bar also displays information on data logging status, the communication mode, hibernation status, selected current-sense resistor value, device serial number, and the EV kit GUIs version number.

### **Program Tabs**

All functions of the program are divided under various tabs in the main program window. Click on the appropriate tab to move to the desired function page. Located on

# Evaluates: MAX17301-MAX17303/ MAX17311-MAX17313

the ModelGauge m5 tab is the primary user information measured and calculated by the IC. The **Protector** tab displays all the protection settings of the IC. The Graphs tab visually displays fuel gauge and protection register changes over time. The **Registers** tab allows the user to view and modify common fuel-gauge registers one at a time. The **Commands** tab allows for special operations such as initializing the fuel-gauge logging and performing fuel-gauge reset. The Configuration tab allows the user to modify the NVMemory registers one at a time, but any changes here are not written to nonvolatile memory. The Authentication tab allows the user to send and verify the SHA commands. All tabs are described in more detail in the following sections.

### **ModelGauge m5 Tab**

The ModelGauge m5 tab displays the important output information read from the IC. Figure 4 shows the format of the ModelGauge m5 tab. Information is grouped by function and each is detailed separately.

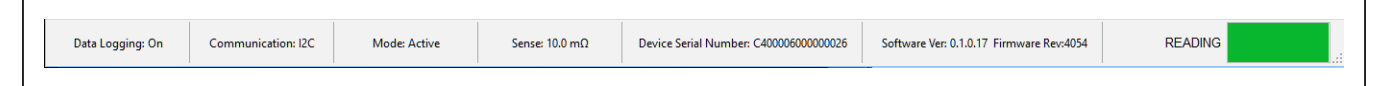

Figure 3. EV Kit Bottom Status Bar

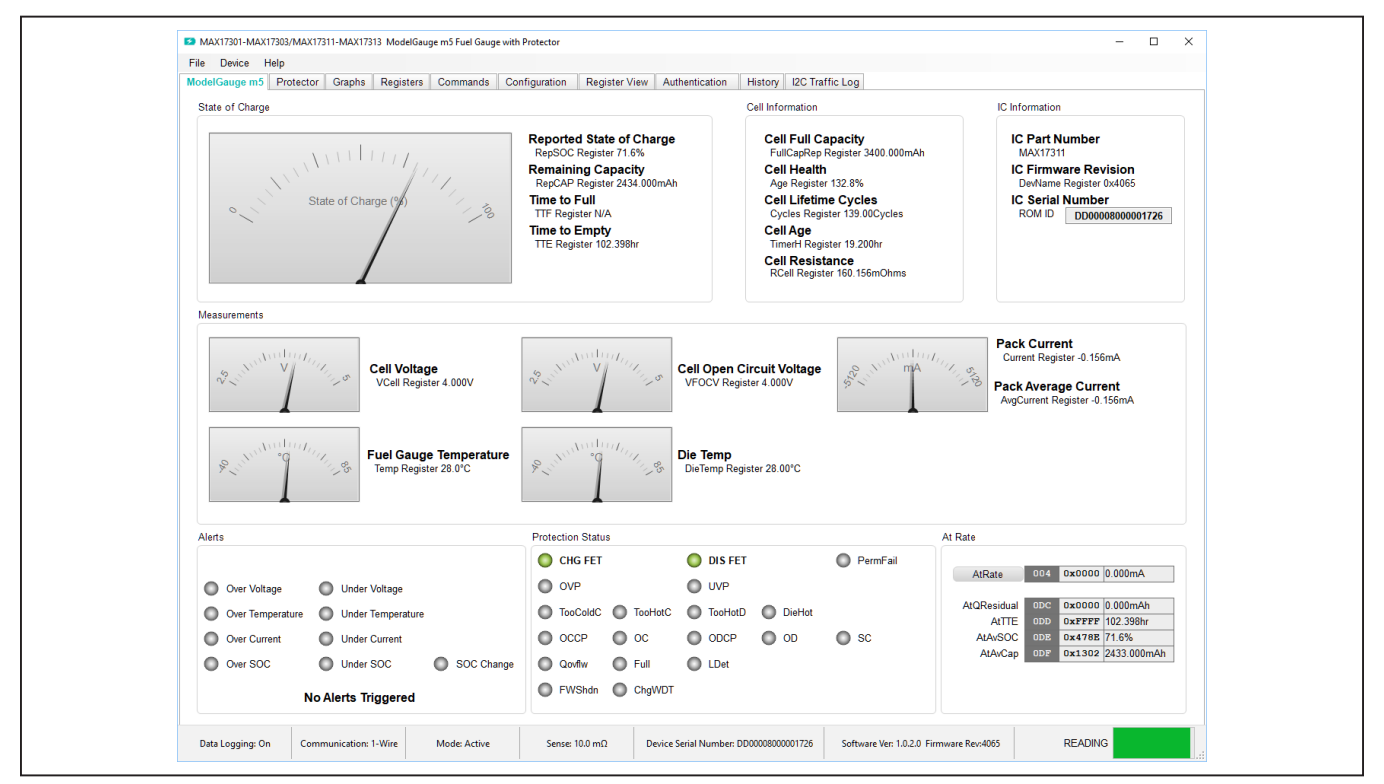

Figure 4. ModelGauge m5 Tab

### **State-of-Charge**

The State-of-Charge group box displays the main output information from the fuel gauge: state-of-charge of the cell, remaining capacity, time-to-full, and time-to-empty.

#### **Cell Information**

The Cell Information group box displays information related to the health of the cell such as the cell's age, internal resistance, present capacity, number of equivalent full cycles, and change in capacity from when it was new.

### **Measurements**

The Measurements group box displays ADC measurements that are used by the fuel gauge to determine stateof-charge.

#### **Alerts**

The **Alerts** group box tracks all possible alert trigger conditions. If any alert occurs, the corresponding LED becomes green for the user to see. The "clear alerts" button resets all alert flags.

## Evaluates: MAX17301-MAX17303/ MAX17311-MAX17313

### **Protection Status**

The Protection Status group box displays the status of the charge and discharge FETs as well as all bits of the ProtStatus register. If the FETs LED is green, current can flow. If the LED is red, there is a fault condition and the FET is open preventing current flow.

#### **At Rate**

The At Rate group box allows the user to input a hypothetical load current (AtRate) and the fuel gauge calculates the corresponding hypothetical Qresidual, TTE, AvSOC, and AvCap values.

### **Protector Tab**

The Protector tab displays the protection settings read from the IC. The settings cannot be changed from this tab. Use the Configuration Wizard to update these settings. Figure 5 shows the format of the Protector tab. Information is grouped by function and each is detailed separately.

The Measurements, Alerts, and Protection Status group boxes display the same information that is shown on the ModelGauge m5 tab.

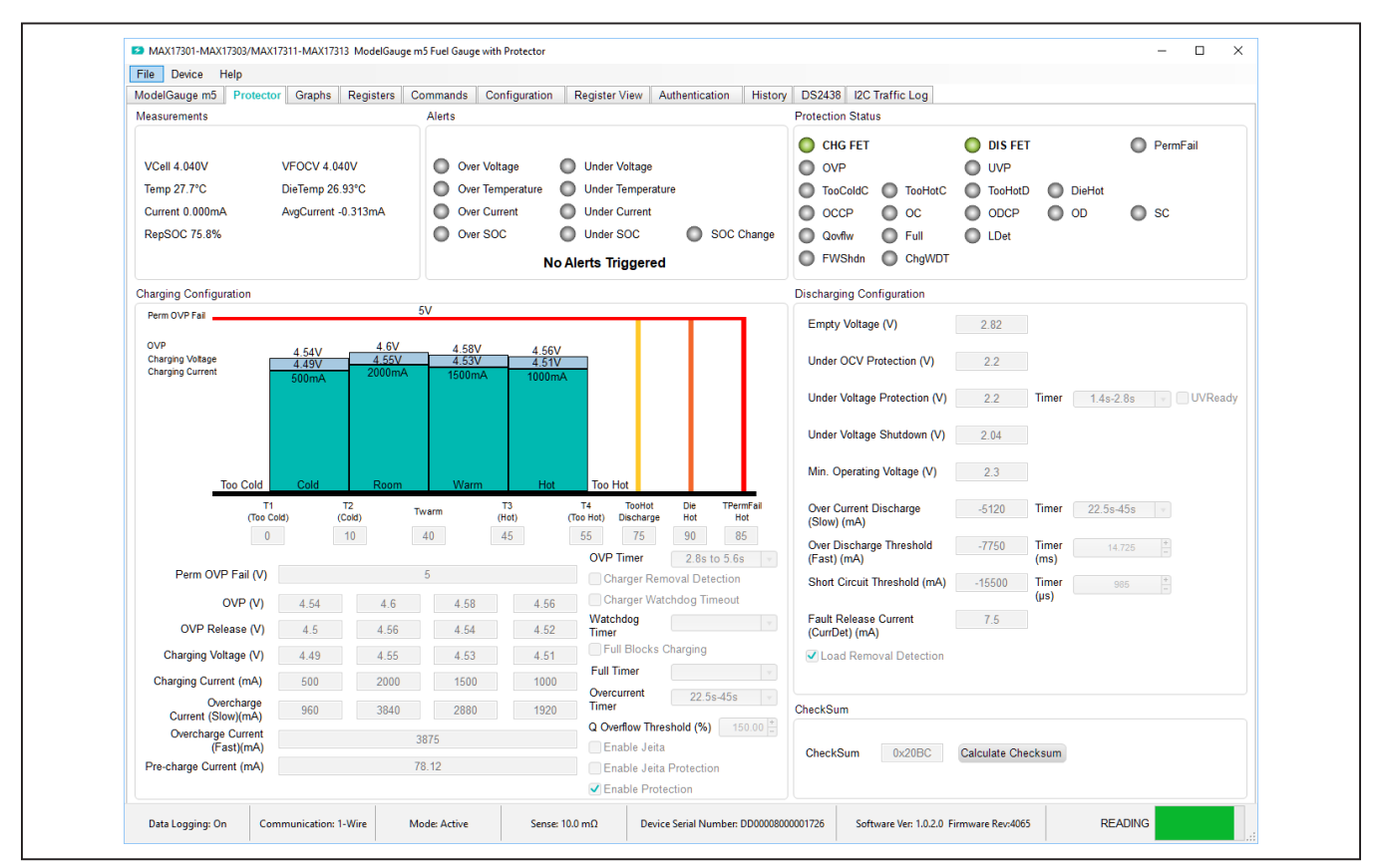

Figure 5. Protector Tab

### **Charging Configuration**

The Charging Configuration group box displays all the protection settings related to charging as well as a graphical view for those selections across the programmable temperature ranges.

### **Discharging Configuration**

The Discharging Configuration group box displays all the protection settings related to discharging.

### **Graphs Tab**

Figure 6 shows the format of the Graphs tab. Graph information is grouped into four categories: voltages,

## Evaluates: MAX17301-MAX17303/ MAX17311-MAX17313

temperatures, capacities, and currents. The user can turn on or off any data series using the check boxes on the right-hand side of the tab. The graphs visible viewing area can be adjusted from 10 minutes up to 1 week. The graphs remember up to 1 weeks' worth of data. If the viewing area is smaller than the time range of the data already collected, the scroll bar below the graphs can be used to scroll through graph history. All graph history information is maintained by the program. Graph settings can be changed at any time without losing data. Voltages in the graph are plotted as an average cell voltage measurement.

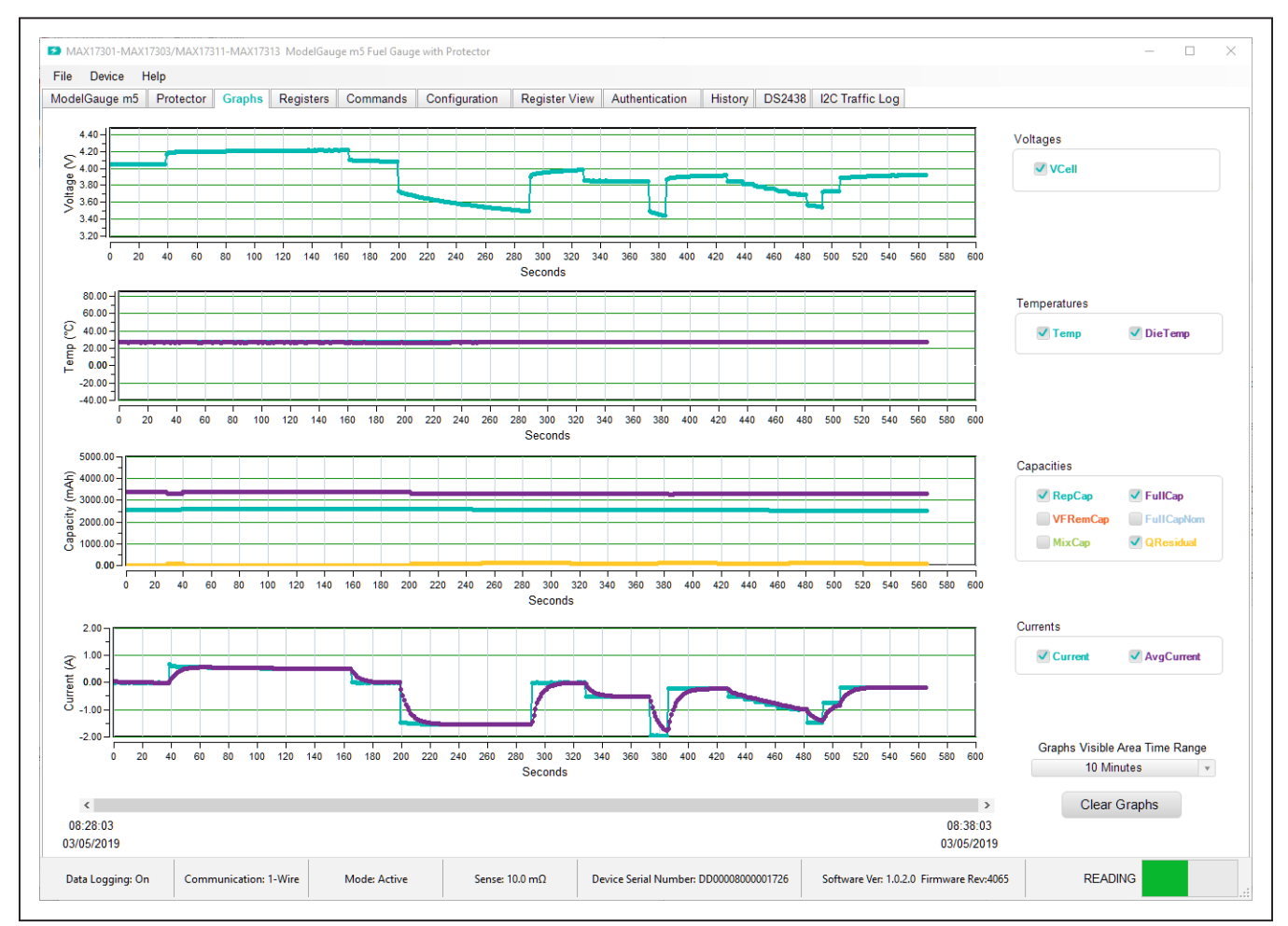

Figure 6. Graphs Tab

## Evaluates: MAX17301-MAX17303/ MAX17311-MAX17313

### **Registers Tab**

The Registers tab allows the user access to all fuel gauge related registers of the IC. Figure 7 shows the format of the Registers tab. By using the drop-down menu on the top right of the tab, the user can sort the registers either by function or by their internal address. Each line of data contains the register name, register address, hexadecimal representation of the data stored in the register, and if applicable, a conversion to application units. To write a register location, click on the button containing the register name. A pop-up window allows the user to enter a new value in either hexadecimal units or application units. The main read loop temporarily pauses while the register updates.

### **Commands Tab**

The Commands tab allows the user to access any general IC function not related to normal writing and reading of register locations. Figure 8 shows the format of the Commands tab. Each group box of the Commands tab is described in detail in the following sections.

### **1-Wire Communication Speed**

This option affects 1-Wire ICs only. The user can select either standard or overdrive communication speed. Communication speed is controlled by the EV kit software by driving the OD pin of the IC high or low. Regardless of the desired communication rate, the kit software communicates with any IC it discovers at either communication speed. The actual communication speed is displayed in the bottom status bar of the EV kit window.

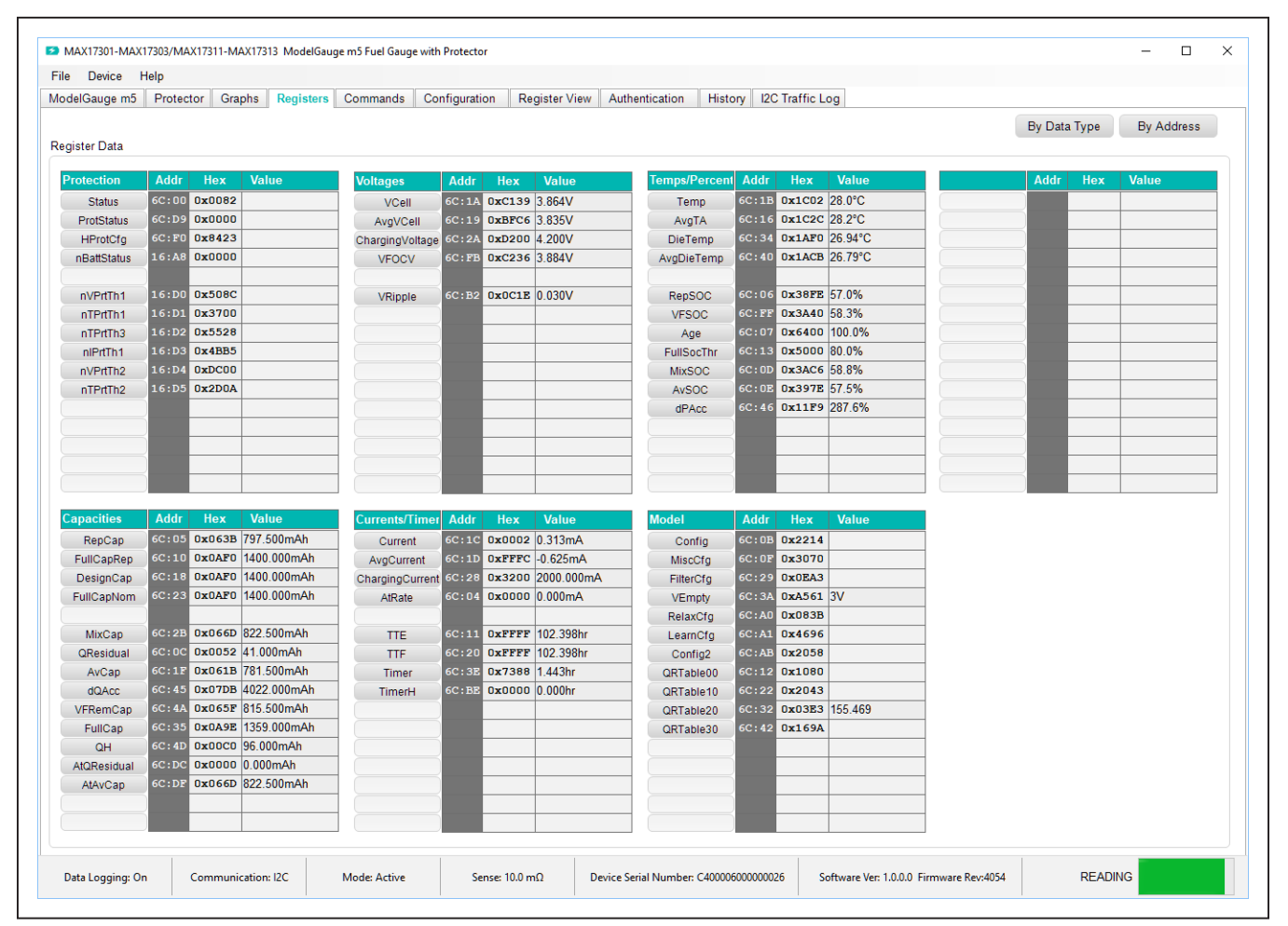

Figure 7. Registers Tab

#### **Read/Write Register**

The user can read a single register location by entering the address in hex and clicking the Read button. The user can write a single register location by entering the address and data in hex and clicking the Write button. The read loop is temporarily paused each time to complete this action.

#### **Log Data to File**

Data logging is always active when the EV kit software is started. The default data log storage location is My Documents/Maxim Integrated/MAX17301 03 11 13/ Datalog.csv. The user can stop data logging by clicking the Stop Log button or change the data log file name by clicking the Change Path button. Whenever data logging is active, it is displayed on the bottom status bar of the EV kit window. All user available IC registers are logging in a .csv formatted file. The user can adjust the logging interval at any time. The user can also enable or disable the event logging at any time. When event logging is enabled, the data log also stores any IC write or reads that are not a part of the normal read data loop and indicates any time communication to the IC is lost.

## Evaluates: MAX17301-MAX17303/ MAX17311-MAX17313

#### **Nonvolatile Memory Block**

Clicking the Burn NV Block button sends the Copy NV Block command to the command register that causes all register locations from 180h to 1DFh to be stored to nonvolatile memory. Nonvolatile memory has a limited number of copies and the user is prompted to confirm prior to executing the copy.

#### **Reset IC**

Clicking the Full Reset button sends the software POR command to the command register and sets the POR CMD bit of the Config2 register to fully reset fuel-gauge operation as if the IC had been power cycled. Note that resetting the IC when the cell is not relaxed causes fuelgauge error.

#### **Lock Register Blocks**

Clicking one of the five lock buttons locks a page or pages of memory as listed to the right of each button. This is a permanent operation, so the user is prompted to confirm the operation prior to setting the lock.

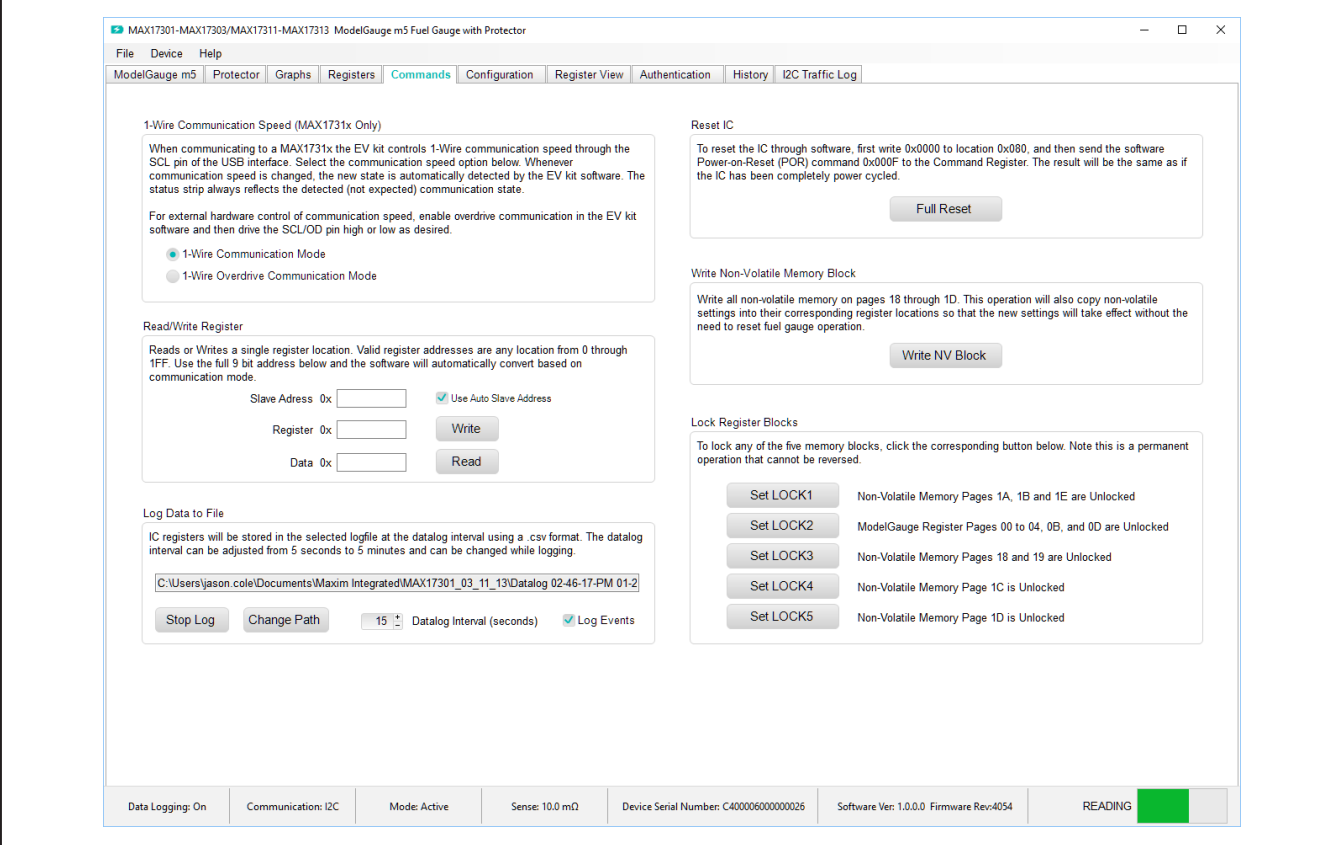

Figure 8. Commands Tab

# Evaluates: MAX17301-MAX17303/ MAX17311-MAX17313

### **Configuration Tab**

The Configuration tab has similar formatting to the standard Registers tab as shown in Figure 9, but there are some major differences. When the user changes a register value on the Configuration tab, only the RAM value of that location is changed. The nonvolatile value remains unchanged. Register text changes to **BLUE** to indicate the RAM and nonvolatile values do not match. The user must complete a nonvolatile burn on the Commands tab or run the **Configuration Wizard** to change the nonvolatile value. The nonvolatile memory has a limited number of updates that is shown in a box on the left-hand side of the tab. Maxim recommends using the Configuration Wizard to make any changes to nonvolatile memory instead of changing registers manually. The wizard can be launched through the Device drop-down menu at the top of the EV kit software window or by the button on the top-right of the Configuration tab. See the Configuration Wizard section for details. Note any register information that is displayed in RED text indicates a nonvolatile write error where the data read back after a nonvolatile memory write does not match the expected value.

| File<br><b>Device</b> | Help      |                |       |                    |               |               |                      |                           |             |                                                                                                    |            |                      |             |              |       |  |  |  |  |
|-----------------------|-----------|----------------|-------|--------------------|---------------|---------------|----------------------|---------------------------|-------------|----------------------------------------------------------------------------------------------------|------------|----------------------|-------------|--------------|-------|--|--|--|--|
| ModelGauge m5         | Protector | <b>Graphs</b>  |       | Registers Commands | Configuration |               | <b>Register View</b> | Authentication<br>History |             | <b>I2C Traffic Log</b>                                                                             | <b>SBS</b> |                      |             |              |       |  |  |  |  |
|                       |           |                |       |                    |               |               |                      |                           |             | $7\phantom{.0}$<br><b>Configuration Wizard</b><br>Programming Tool<br><b>NVM Updates Remaining</b> |            |                      |             |              |       |  |  |  |  |
| <b>Register Data</b>  |           |                |       |                    |               |               |                      |                           |             |                                                                                                    |            |                      |             |              |       |  |  |  |  |
| Page 18h              | Addr      | <b>Hex</b>     | Value | Page 1Ah           | Addr          | Hex           | Value                | Page 1Ch                  | <b>Addr</b> | <b>Hex</b>                                                                                         | Value      | Page 1Eh             | <b>Addr</b> | <b>Hex</b>   | Value |  |  |  |  |
| nXTable0              | 16:80     | 0x0000         |       | nQRTable00         | 16:AA         | <b>OXOBFF</b> |                      | nPReserved0               | 16:CO       | 0x8480                                                                                             |            | nDPLimit             | 16:ED       | 0x0000       |       |  |  |  |  |
| nXTable1              |           | 16:81 0x0000   |       | nQRTable10         | 16:AA         | 0x2043        |                      | nPReserved1               | 16:CI       | 0x8780                                                                                             |            | nScOcvLim            | 16: E1      | 0x0000       |       |  |  |  |  |
| nXTable2              |           | 16:82 0x0000   |       | nQRTable20         | 16:A2         | 0x078C        |                      | nPReserved2               | 16:C2       | 0x0000                                                                                             |            | nAgeFcCfg            | 16:52       | 0x0000       |       |  |  |  |  |
| nXTable3              |           | 16:83 OXFFFF   |       | nQRTable30         | 16:AA3        | 0x0880        |                      | nPReserved3               |             | 16:C3 0x9D80                                                                                       |            | nDesignVoltage       |             | 16:E3 0xA5B9 |       |  |  |  |  |
| nXTable4              |           | 16:84 0x830B   |       | nCycles            | 16:AA         | 0x0000        |                      | nRGain                    | 16:C4       | 0x0000                                                                                             |            | nVGain               | 16:Eq       | 0x0000       |       |  |  |  |  |
| nXTable5              |           | $16:85$ 0x0000 |       | nFullCapNom        | 16: A5        | 0x1A90        | 3400.00mAh           | nPackResistance           | 16:C5       | 0x0000                                                                                             |            | nRFastVShdn          | 16:EB       | 0x0000       |       |  |  |  |  |
| nXTable6              |           | 16:86 0x0000   |       | nRComp0            | 16:AA6        | 0x08CC        |                      | nFullSOCThr               |             | 16:C6 0x0000 0.000                                                                                 |            | nManfctrDate         | 16:EB6      | 0x0000       |       |  |  |  |  |
| nXTable7              |           | 16:87 0x0000   |       | nTempCo            | 16: A7        | <b>OXFFOB</b> |                      | nTTFCFG                   | 16:C7       | 0x0000                                                                                             |            | nFirstUsed           | 16: E7      | 0x0000       |       |  |  |  |  |
| nXTable8              |           | 16:88 0x0000   |       | <b>nBattStatus</b> | 16:AB         | 0x01FF        |                      | nCGAIN                    | 16:CB       | 0x4000                                                                                             |            | nSerialNumber0 16:E8 |             | 0x0000       |       |  |  |  |  |
| nXTable9              |           | 16:89 0x0000   |       | nFullCapRep        | 16: A9        | 0x1A90        | 3400.000             | nTCurve                   | 16:C9       | 0x0025                                                                                             |            | nSerialNumber1       | 16:EB       | 0x0000       |       |  |  |  |  |
| nXTable10             |           | 16:8A 0x0000   |       | nVoltTemp          | 16:AA         | 0x0000        |                      | nTGAIN                    | 16:CA       | 0xEE56                                                                                             |            | nSerialNumber2 16:EA |             | 0x0000       |       |  |  |  |  |
| nXTable11             |           | 16:8B 0x0000   |       | nMaxMinCurr        | 16:AB         | 0x0000        |                      | <b>nTOFF</b>              | 16:CB       | 0x1DA4                                                                                             |            | nDeviceName0         | 16:EB       | 0x0000       |       |  |  |  |  |
| nVAIrtTh              |           | 16:8C 0x0000   |       | nMaxMinVolt        | 16:AC         | 0x0000        |                      | nManfctrName              | 16:CC       | 0x0000                                                                                             |            | nDeviceName1         | 16:EC       | 0x0000       |       |  |  |  |  |
| nTAIrtTh              |           | 16:8D OXEFFF   |       | nMaxMinTemp        | 16:AD         | 0x0000        |                      | nManfctrName1             |             | 16:CD 0x0000                                                                                       |            | nDeviceName2         | 16:ED       | 0x0000       |       |  |  |  |  |
| niAirtTh              |           | 16:8E 0x0000   |       | nFullCapFltr       | 16:AB         | 0x0B9F        | 1487.500             | nManfctrName2             | 16:CE       | 0x0000                                                                                             |            | nDeviceName3         | 16:EE       | 0x0000       |       |  |  |  |  |
| nSAIrtTh              |           | 16:8F 0x8E0B   |       | nTimerH            | 16:AF         |               | 0xFF0B 208931.203hr  | nRSense                   |             | 16:CF 0x03E8                                                                                       |            | nDeviceName4         |             | 16:EF 0x0000 |       |  |  |  |  |
| Page 19h              | Addr      | Hex            | Value | age 1Bh            | Addr          | <b>Hex</b>    | <b>Value</b>         | Page 1Dh                  | <b>Addr</b> | <b>Hex</b>                                                                                         | Value      |                      |             |              |       |  |  |  |  |
| nOCVTable0            | 16:90     | <b>OXOBFF</b>  |       | <b>nCONFIG</b>     | 16:BB         | <b>OxOBFF</b> |                      | nVPrtTh1                  | 16:DD       | 0x508C                                                                                             |            |                      |             |              |       |  |  |  |  |
| nOCVTable1            | 16:91     | <b>OXFFOB</b>  |       | nRippleCfg         | 16:B1         | 0x0204        |                      | nTPrtTh1                  | 16: D1      | 0x3700                                                                                             |            |                      |             |              |       |  |  |  |  |
| nOCVTable2            |           | 16:92 OxOBFF   |       | nMiscCFG           | 16:B2         | 0x0000        |                      | nTPrtTh3                  |             | 16:D2 0x5528                                                                                       |            |                      |             |              |       |  |  |  |  |
| nOCVTable3            |           | 16:93 OXEFFF   |       | nDesignCap         | 16:BB3        | 0x0000        | $0.00m$ Ah           | nlPrtTh1                  |             | 16:D3 0x4BB5                                                                                       |            |                      |             |              |       |  |  |  |  |
| nOCVTable4            |           | 16:94 0x0000   |       | <b>nSBSCFG</b>     | 16:BA         | 0x0000        |                      | nVPrtTh2                  | 16:DA       | 0xDC00                                                                                             |            |                      |             |              |       |  |  |  |  |
| nOCVTable5            | 16:95     | 0x0000         |       | <b>nPACKCFG</b>    | 16:BB5        | 0x1101        |                      | nTPrtTh2                  | 16:D5       | 0x2D0A                                                                                             |            |                      |             |              |       |  |  |  |  |
| nOCVTable6            |           | 16:96 0x0000   |       | nRelaxCFG          | 16:BB6        | 0x083B        |                      | nProtMiscTh               |             | 16:D6 0x7A28                                                                                       |            |                      |             |              |       |  |  |  |  |
| nOCVTable7            | 16:97     | 0x0000         |       | nConvgCFG          | 16: B7        | <b>OXFFOB</b> |                      | nProtCfg                  | 16: D7      | 0x0A00                                                                                             |            |                      |             |              |       |  |  |  |  |
| nOCVTable8            | 16:98     | 0x0000         |       | nNVCFG0            | 16:BB         | <b>OxOBFF</b> |                      | <b>nJEITAC</b>            | 16:DB       | 0x644B                                                                                             |            |                      |             |              |       |  |  |  |  |
| nOCVTable9            |           | 16:99 0x0000   |       | nNVCFG1            | 16:BB         | 0x0986        |                      | nJEITAV                   | 16:DB       | 0x0059                                                                                             |            |                      |             |              |       |  |  |  |  |
| nOCVTable10           |           | 16:9A 0x0000   |       | nNVCFG2            | 16:BA         | <b>OxFEOA</b> |                      | nJEITACfg                 | 16:DA       | 0x5054                                                                                             |            |                      |             |              |       |  |  |  |  |
| nOCVTable11           | 16:9B     | 0x0000         |       | nHibCFG            | 16:BB         | <b>OxOBEB</b> |                      | nStepChq                  | 16:DB       | 0xC884                                                                                             |            |                      |             |              |       |  |  |  |  |
| nlChqTerm             | 16:9C     | 0x0000         |       | nROMID0            | 16:BC         | 0x0000        |                      | nDelayCfg                 |             | 16:DC 0xAB3D                                                                                       |            |                      |             |              |       |  |  |  |  |
| nFilterCfg            | 16:9D     | 0x0000         |       | nROMID1            | 16:BD         | 0x0000        |                      | nODSCTh                   | 16:DD       | <b>OxOEAF</b>                                                                                      |            |                      |             |              |       |  |  |  |  |
| nVEmpty               | 16:9E     | 0x9661         |       | nROMID2            | 16:BE         | 0x0000        |                      | nODSCCfg                  | 16:DE       | 0x4355                                                                                             |            |                      |             |              |       |  |  |  |  |
| nLearnCfg             |           | 16:9F OXFFOB   |       | nROMID3            | 16:BF         | 0x0000        |                      | nCheckSum                 |             | 16:DF 0x0002                                                                                       |            |                      |             |              |       |  |  |  |  |

Figure 9. Configuration Tab

### **Register View Tab**

The Register View tab provides a convenient interface to visualize and update the register settings in binary format. As shown in Figure 10, all configuration register names are listed on the left side of the Register View tab. When one register is selected, detailed information about the register is displayed on the right-side panel. The corresponding name and binary value of each bitfield of the selected register are displayed on the top table. Clicking the Read Register button refreshes the view and loads the register reading into the top table. Single click the binary bitfield to edit the register setting directly. When all the desired bitfield settings are updated, click the Write Register button to update the register value. If the change needs to be aborted, click the Read Register button to reload the register value. The table on the bot-

# Evaluates: MAX17301-MAX17303/ MAX17311-MAX17313

tom right lists all the bit descriptions and reset values based on the IC data sheet. Refer to the description of the bitfield for how to set the bitfield. The Find: Bit Fields feature is located at the bottom left of the Register View tab. To find a bitfield, type in the bitfield name in the Find: Bit Fields menu bar. The search result is available in the dropdown list. The History menu at the bottom left shows all the history searches from the Find: Bit Fields menu.

### **Authentication Tab**

The Authentication tab allows for full evaluation of the SHA-256 battery security feature for MAX17301/ MAX17311 and MAX17302/MAX17312 fuel gauges. This battery authentication feature is not available for MAX17303/ MAX17313. Figure 11 shows the Authentication tab. Each group box of the Authentication tab is described in detail in the following sections.

| ModelGauge m5<br>Protector                            | Graphs                          | Registers                                                                  | Commands       |                | Configuration  | <b>Register View</b> | Authentication |                |                  | History   I2C Traffic Log                                                                                                    |                |                |                    |                      |     |                |
|-------------------------------------------------------|---------------------------------|----------------------------------------------------------------------------|----------------|----------------|----------------|----------------------|----------------|----------------|------------------|----------------------------------------------------------------------------------------------------|----------------|----------------|--------------------|----------------------|-----|----------------|
| 01 VAIrtTh<br>02 TAIrtTh<br>03 SAIrtTh                | $\wedge$<br>Value:              | $\overline{0}$<br>$\div$<br>$\odot$ Hex $\odot$ Dec<br>Read Register 0x00B |                |                |                |                      |                |                |                  |                                                                                                    |                |                |                    | Write Register 0x00B |     |                |
| 0B Config<br>OF MiscCfq<br>12 QRTable00<br>21 DevName | Index: $11d$ $0x000B$<br>Config |                                                                            |                |                |                |                      |                |                |                  |                                                                                                    |                |                |                    |                      |     |                |
| 22 QRTable 10                                         |                                 |                                                                            |                |                |                |                      |                |                |                  |                                                                                                    |                |                |                    |                      |     |                |
| 24 TempNom                                            | O                               |                                                                            |                |                | $\mathbf{x}$   |                      |                |                |                  |                                                                                                    | $\Omega$       |                |                    |                      |     |                |
| 25 TempLim                                            |                                 | SS                                                                         | TS             | <b>VS</b>      |                | PBen                 | $\mathbf{x}$   | $\mathbf{x}$   | <b>SHDN</b>      | <b>COMMSH</b>                                                                                                    |                | <b>ETHRM</b>   | <b>FTHRM</b>       | Aen                  | Bei | Ber            |
| 29 FilterCfg                                          | 0 <sub>b</sub>                  | 0 <sub>b</sub>                                                             | 0 <sub>b</sub> | 0 <sub>b</sub> | 0 <sub>b</sub> | 0 <sub>b</sub>       | 0 <sub>b</sub> | 0 <sub>b</sub> | 0 <sub>b</sub>   | 0 <sub>b</sub>                                                                                                    | 0 <sub>b</sub> | 0 <sub>b</sub> | 0 <sub>b</sub>     | 0 <sub>b</sub>       | 0b  | 0 <sub>b</sub> |
| 2C Temporary0                                         |                                 |                                                                            |                |                |                |                      |                |                |                  |                                                                                                    |                |                |                    |                      |     |                |
| 2D Temporary1<br>2E ReturnPtr                         |                                 |                                                                            |                |                |                |                      |                |                |                  |                                                                                                    |                |                |                    |                      |     |                |
| 32 QRTable20                                          |                                 |                                                                            |                |                |                |                      |                |                |                  |                                                                                                    |                |                |                    |                      |     |                |
| 37 ReturnPtr2                                         |                                 |                                                                            |                |                |                |                      |                |                |                  |                                                                                                    |                |                |                    |                      |     |                |
| 38 Temporary2                                         |                                 | Index                                                                      |                | Type           |                | Name                 |                |                | Reset            |                                                                                                    |                |                | <b>Description</b> |                      |     |                |
| 39 FStat2                                             |                                 |                                                                            |                |                |                |                      |                |                |                  |                                                                                                    |                |                |                    |                      |     |                |
| 3F ShdnTimer                                          |                                 | <b>Bit 15</b>                                                              |                | <b>RW</b>      |                | $\mathbf{0}$         |                |                | 0x0              | Bit must be written 0. Do not write 1.                                                                                                    |                |                |                    |                      |     |                |
| 40 AvgDieTemp<br>42 QRTable30                         |                                 |                                                                            |                |                |                |                      |                |                |                  |                                                                                                    |                |                |                    |                      |     |                |
| 49 ProtTmrStat                                        |                                 |                                                                            |                |                |                |                      |                |                |                  |                                                                                                    |                |                |                    |                      |     |                |
| 50 undef050                                           |                                 |                                                                            |                |                |                |                      |                |                |                  | SOC ALRT1 Sticky. When SS = 1, SOC alerts can only be cleared through software. When SS = 0,                                                                                               |                |                |                    |                      |     |                |
| A0 RelaxCfg                                           |                                 | <b>Bit 14</b>                                                              |                | <b>RW</b>      |                | <b>SS</b>            |                |                | 0x0              | SOC alerts are cleared automatically when the threshold is no longer exceeded.                                                                                                    |                |                |                    |                      |     |                |
| A1 LearnCfg                                           |                                 |                                                                            |                |                |                |                      |                |                |                  |                                                                                                    |                |                |                    |                      |     |                |
| A3 undefine 8                                         |                                 |                                                                            |                |                |                |                      |                |                |                  |                                                                                                    |                |                |                    |                      |     |                |
| <b>AB Config2</b>                                     |                                 | <b>Bit 13</b>                                                              |                | <b>RW</b>      |                | <b>TS</b>            |                |                | 0x0              | Temperature ALRT1 Sticky. When TS = 1, temperature alerts can only be cleared through software.                                                                                            |                |                |                    |                      |     |                |
| <b>AC IAIrtTh</b><br><b>B5 TTFCfg</b>                 |                                 |                                                                            |                |                |                |                      |                |                |                  | When TS = 0, temperature alerts are cleared automatically when the threshold is no longer exceeded.                                                                                        |                |                |                    |                      |     |                |
| <b>B6 CVMixCap</b>                                    |                                 |                                                                            |                |                |                |                      |                |                |                  |                                                                                                    |                |                |                    |                      |     |                |
| <b>B7 CVHalfTime</b>                                  |                                 |                                                                            |                |                |                |                      |                |                |                  |                                                                                                    |                |                |                    |                      |     |                |
| <b>B8 CGTempCo</b>                                    |                                 | Bit 12                                                                     |                | <b>RW</b>      |                | <b>VS</b>            |                |                | 0 <sub>x</sub> 0 | Voltage ALRT1 Sticky. When VS = 1, voltage alerts can only be cleared through software. When VS =<br>0, voltage alerts are cleared automatically when the threshold is no longer exceeded. |                |                |                    |                      |     |                |
| <b>B9 AgeForecast</b>                                 |                                 |                                                                            |                |                |                |                      |                |                |                  |                                                                                                    |                |                |                    |                      |     |                |
| <b>BA Temporary4</b>                                  |                                 |                                                                            |                |                |                |                      |                |                |                  |                                                                                                    |                |                |                    |                      |     |                |
| <b>DA FProtStat</b><br><b>DB</b> ModelCfg             |                                 | <b>Bit 11</b>                                                              |                | <b>RW</b>      |                | $\mathbf x$          |                |                | 0 <sub>x0</sub>  |                                                                                                    |                |                |                    |                      |     |                |
| F0 HProtCfg                                           |                                 |                                                                            |                |                |                |                      |                |                |                  |                                                                                                    |                |                |                    |                      |     |                |
| F <sub>2</sub> ODSCTh                                 |                                 |                                                                            |                |                |                |                      |                |                |                  |                                                                                                    |                |                |                    |                      |     |                |
| F3 ODSCCfg                                            |                                 | <b>Bit 10</b>                                                              |                | <b>RW</b>      |                | PBen                 |                |                | 0x0              |                                                                                                    |                |                |                    |                      |     |                |
| F4 MTPHCfg                                            |                                 |                                                                            |                |                |                |                      |                |                |                  |                                                                                                    |                |                |                    |                      |     |                |
| F5 HConfig2                                           | N                               |                                                                            |                |                |                |                      |                |                |                  |                                                                                                    |                |                |                    |                      |     |                |
| $\rightarrow$                                         |                                 | Bit 9                                                                      |                | <b>RW</b>      |                | $\mathbf x$          |                |                | 0x0              |                                                                                                    |                |                |                    |                      |     |                |
| <b>Find: Bit Fields</b>                               | $\sim$                          |                                                                            |                |                |                |                      |                |                |                  |                                                                                                    |                |                |                    |                      |     |                |
|                                                       |                                 |                                                                            |                |                |                |                      |                |                |                  |                                                                                                    |                |                |                    |                      |     |                |
| History                                               | $\checkmark$                    | no o                                                                       |                | <b>DV-F</b>    |                |                      |                |                | n.n              |                                                                                                    |                |                |                    |                      |     |                |

Figure 10. Register View Tab

## Evaluates: MAX17301-MAX17303/ MAX17311-MAX17313

#### **SHA Challenge/ROM ID**

The 160-bit SHA-256 Challenge message consists of ten 16-bit challenges. To manually enter the challenge message, click the hex value field of each challenge number and edit the value in the text box. Click the Randomize Challenge button to create a random challenge message.

#### **SHA Secret**

The 160-bit SHA-256 Secret key consists of ten 16-bit secret values. Unless the secret is specifically programmed by Maxim Integrated, the default key value is 0. To prepare for authentication with the IC, enter the known secret value for the IC connected to the GUI. Click Clear Secret to reset the key values in the IC to 0. Note that it is not possible to clear secret if secret is locked. Click Lock Secret to permanently lock the secret value for the IC. Secret Changes **Remaining** shows the remaining chances to update SHA secret value.

#### **Authentication Result**

This group box provides four methods to perform authentication evaluation. When the authentication process begins, the IC calculates MAC based on the challenge and stored secret value. The GUI, which represent the host-side processor, also calculates based on challenge and known secret. If the SHA secret is entered correctly matching the programmed secret state in the IC, the authentication succeeds given any challenge using any of the four methods. Compute MAC with ROM ID computes MAC result based on IC ROM ID that is specific to the IC. Compute MAC without ROM ID does not involve ROM ID into computation, which means the MAC result for every IC given the same challenge and secret should be the same. Compute Next Secret commands do not only compute authentication results, but also updates the secret value [Secret0...Secret9] to [MAC6... MAC15]. If there is no Secret Changes Remaining displayed in the SHA Secret group or the secret is locked, the secret does not update.

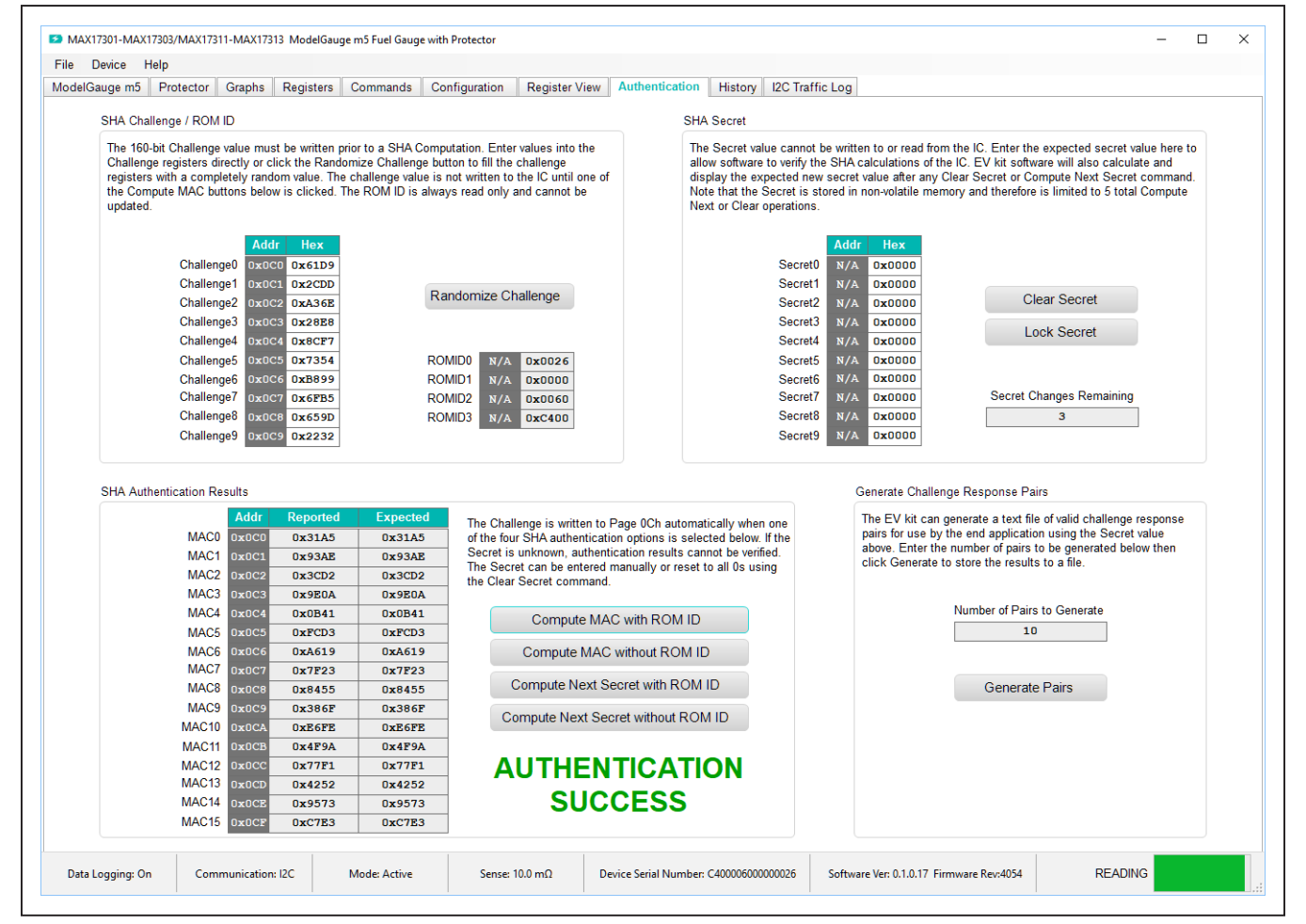

Figure 11. Authentication Tab

# Evaluates: MAX17301-MAX17303/ MAX17311-MAX17313

### **History Tab**

The History tab visualizes all nonvolatile update history on 0x1Ax column of the nonvolatile memory map. Figure 12 shows the History tab. This column of nonvolatile memory features a Fibonacci Saving mechanism to help the IC efficiently learn and adapt to battery characteristic changes. The column of memory is changed by nonvolatile programming and also is updated automatically as the battery pack experience through usage cycles.

In the Read History group box, click the Read Battery History button to initiate the nonvolatile history recall process. Once the process is initiated, it takes a while to load the nonvolatile history from the IC. Click the Read Battery History and Save to File to save the nonvolatile history to a csv file in addition to initiate the nonvolatile history recall process. After the recall process is finished, enter in the page number or select the  $+$  or  $-$  signs to browse through the nonvolatile history at the Display History Data tool. The detailed information of the specific page selected is displayed in the Logging History section.

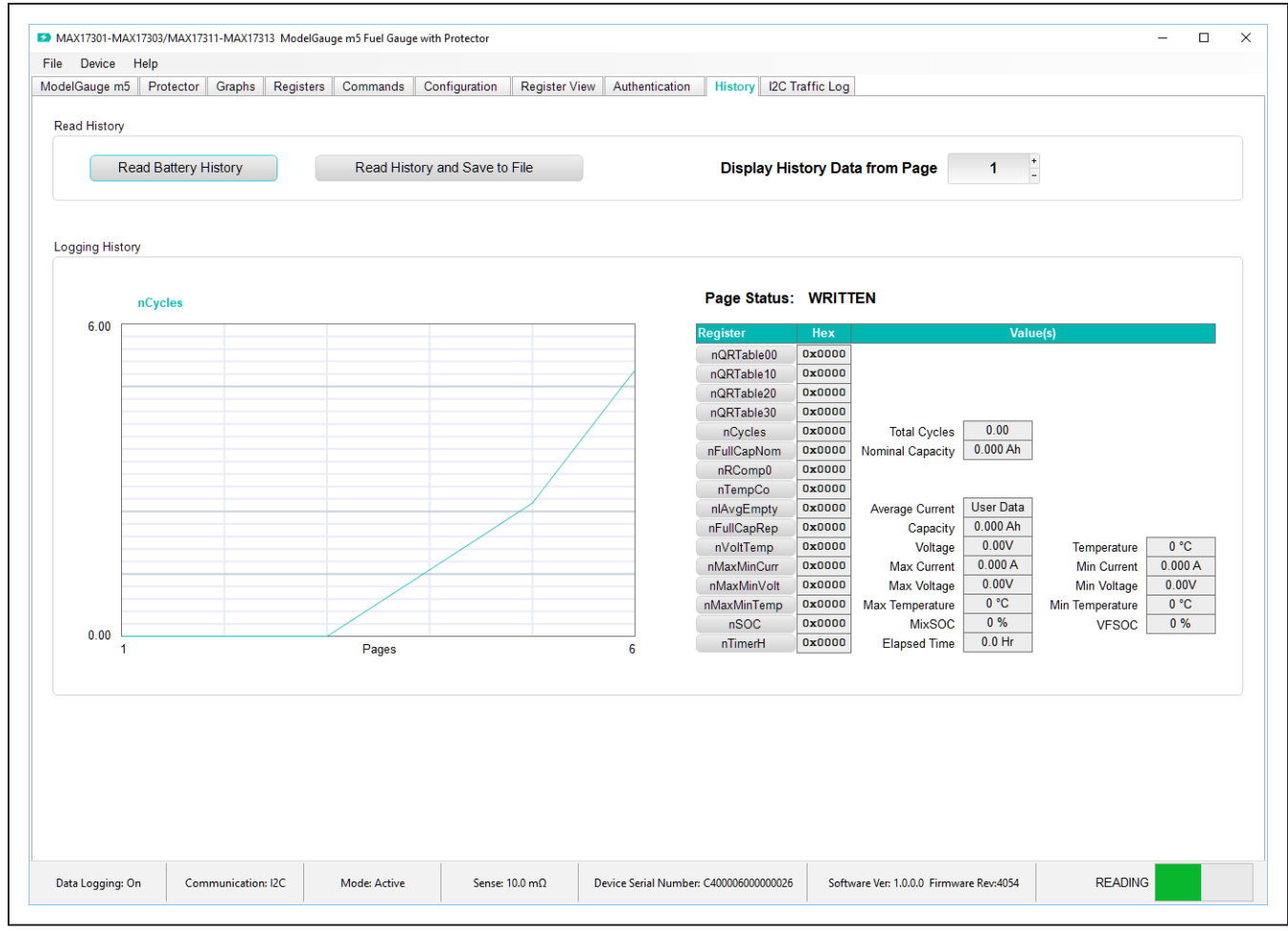

Figure 12. History Tab

### **Configuration Wizard**

Before the IC accurately fuel gauges the battery pack, it must be configured with characterization information. This can be accomplished in two ways. The first is through a custom characterization procedure that can be performed by Maxim under certain conditions. The result is an .INI summary file that contains information that can be programmed into the IC on the **Configure** tab. Contact Maxim for details about this procedure.

The second method is ModelGauge m5 EZ configuration. This is the default characterization information shipped inside every IC. This default model produces accurate results for most applications under most operating conditions. It is the recommended method for new designs as it bypasses the custom cell characterization procedure. Some additional information is required from the user for EZ configuration initialization.

In the Configuration tab, click the Configuration Wizard button. The Configuration Wizard window pops up as

## Evaluates: MAX17301-MAX17303/ MAX17311-MAX17313

shown in Figure 13. Follow the description and complete all the steps in the Configuration Wizard. Click Next when each step is finished.

Step 1 shows the options for how to start with nonvolatile programming. For a previously unprogrammed IC, select Start with Factory Default Values to begin evaluation. If there are already nonvolatile memory changes in the IC to be kept, select Start with Existing Nonvolatile **Memory Data.** 

Step 2 shows the critical model selection options. Enter the sense resistor value into the Sense (mOhms) text box. For EZ configuration without using an INI file, select the Use ModelGauge m5 EZ Model option. Enter the rated battery capacity, empty voltage (minimum safe system supply voltage), charge termination current, and check the checkbox if charge voltage is greater than 4.275V. If the INI file is available, select Use Custom Model and load model INI file provided by Maxim directly.

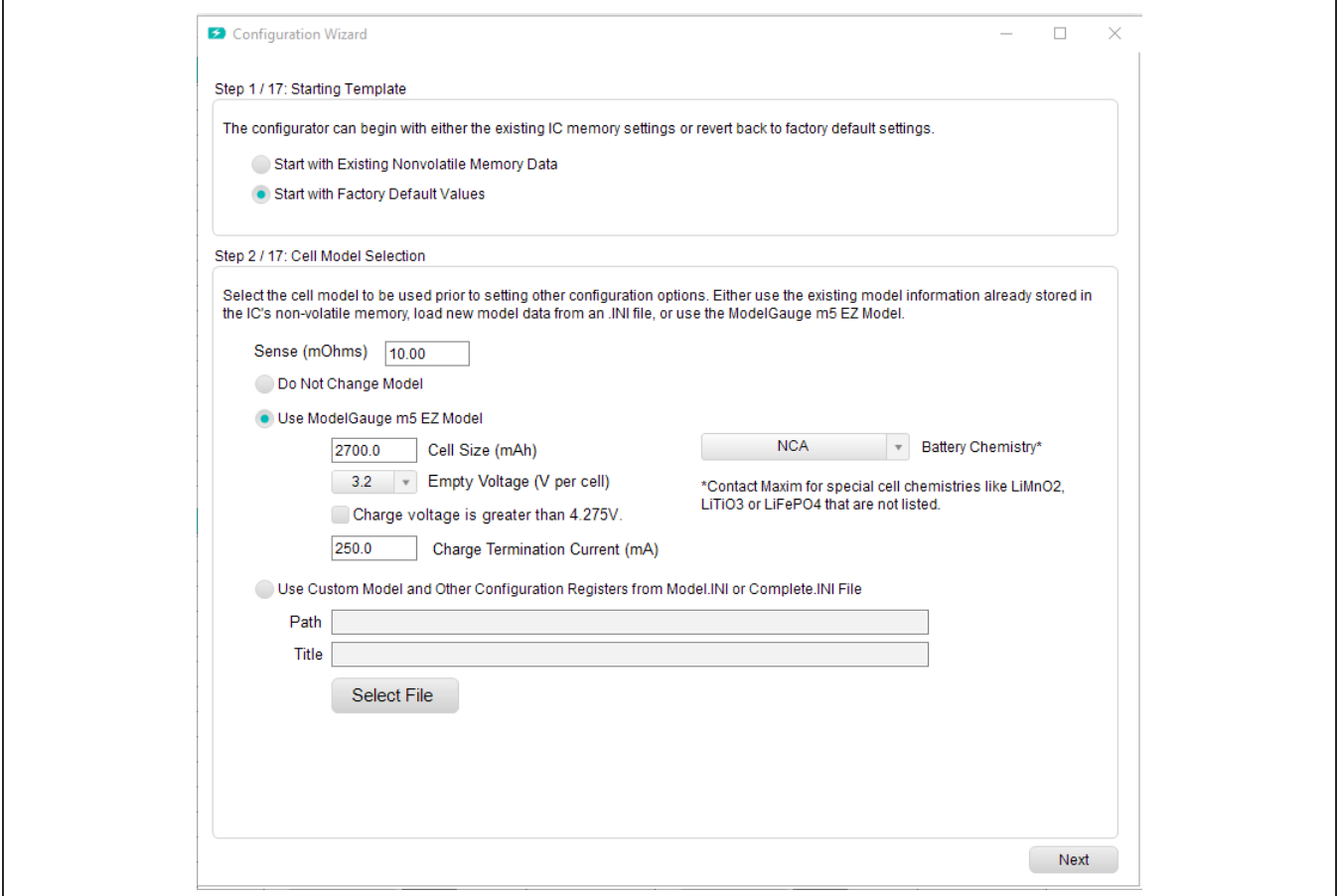

Figure 13. Configuration Wizard-Steps 1 and 2

In Step 3, charge protection related settings need to be configured. Figure 14 shows this step. The checkboxes at the bottom right enable or disable the protection features. The **Enable Protection** feature needs to be checked to enable protection. JEITA charging allows the IC to calculate and report the required charging voltage and charging current base on temperature conditions. If the JEITA charging feature is desired, check the Enable JEITA checkbox. JEITA protection allows the IC to protect

## Evaluates: MAX17301-MAX17303/ MAX17311-MAX17313

charging at different charging rates based on temperature conditions. Check the Enable JEITA Protection to enable this feature. The upper section of the panel visualizes the JEITA temperature zones and protection thresholds. In the lower section, the user can edit detailed settings like the temperature zone, OVP, charging voltage, and charging current. When all the JEITA settings are completed, check the upper section graph to make sure settings are correct.

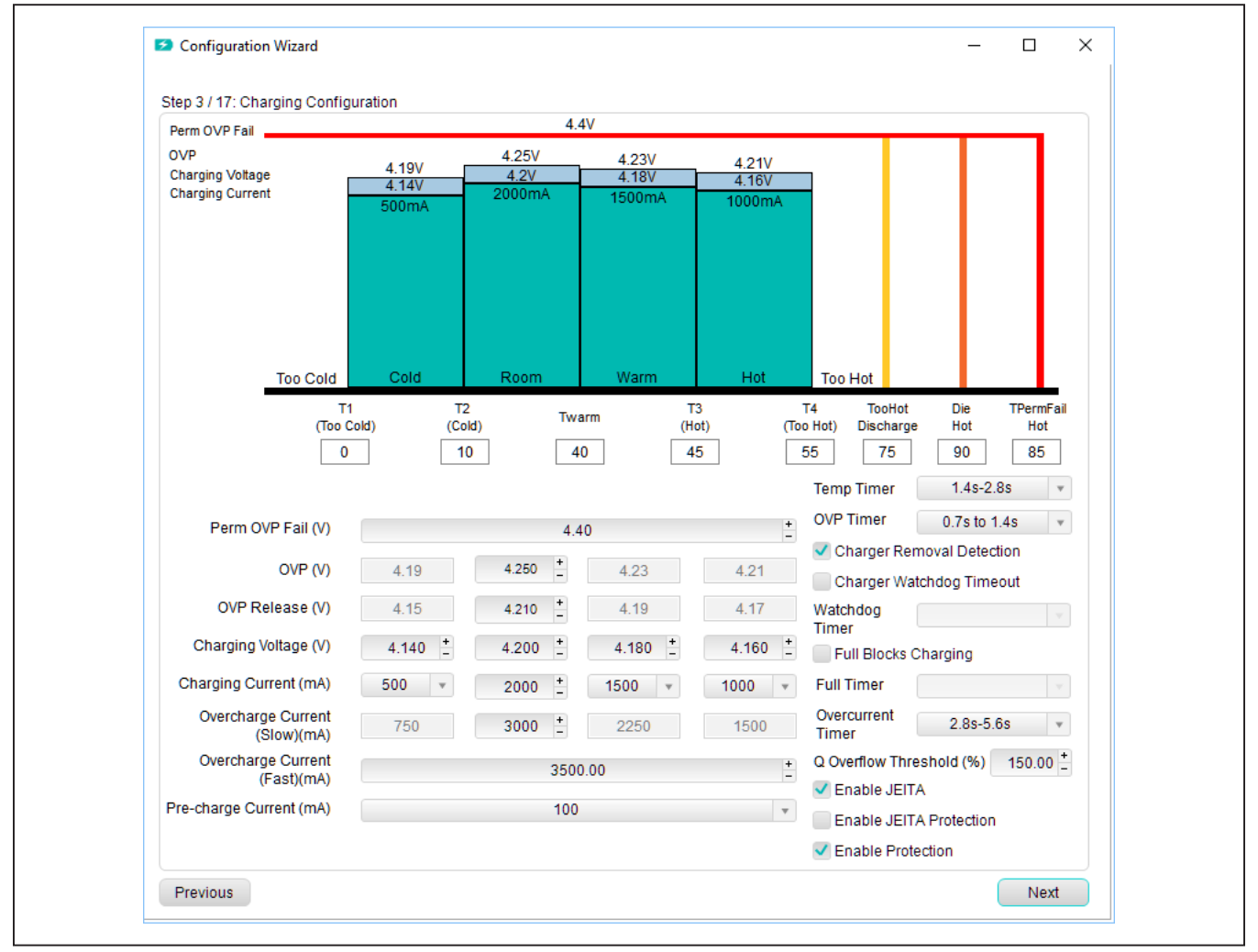

Figure 14. Configuration Wizard-Step 3

From Step 4 to Step 5, the user can edit the discharge protection parameters. See Figure 15 and Figure 16. The parameters include detailed protection configurations, thresholds, and timings. In Step 6, choose the power mode for fuel-gauge device. Enabling hibernate mode allows the reduction of consumption by 6µA in operating mode, with lower rate of ADC sampling. Enabling Deepship mode shuts down any protection functionality during shipping and storage conditions. In Step 7, check the "Battery Out" option to allow the communication stop

## Evaluates: MAX17301-MAX17303/ MAX17311-MAX17313

shutdown feature. Check "Pushbutton Wakeup" to allow wakeup fuel-gauge from the ALRT pin.

From Steps 8 to 16, follow along the step description to fill out all the application specific information related to fuelgauging. Typically, leave options from Steps 8 to 16 as default. If there is a special thermistor requirement, look for the NTC model with the closest Beta value in the dropdown list. If the thermistor beta value is not covered by the models in the drop-down list, contact Maxim for support.

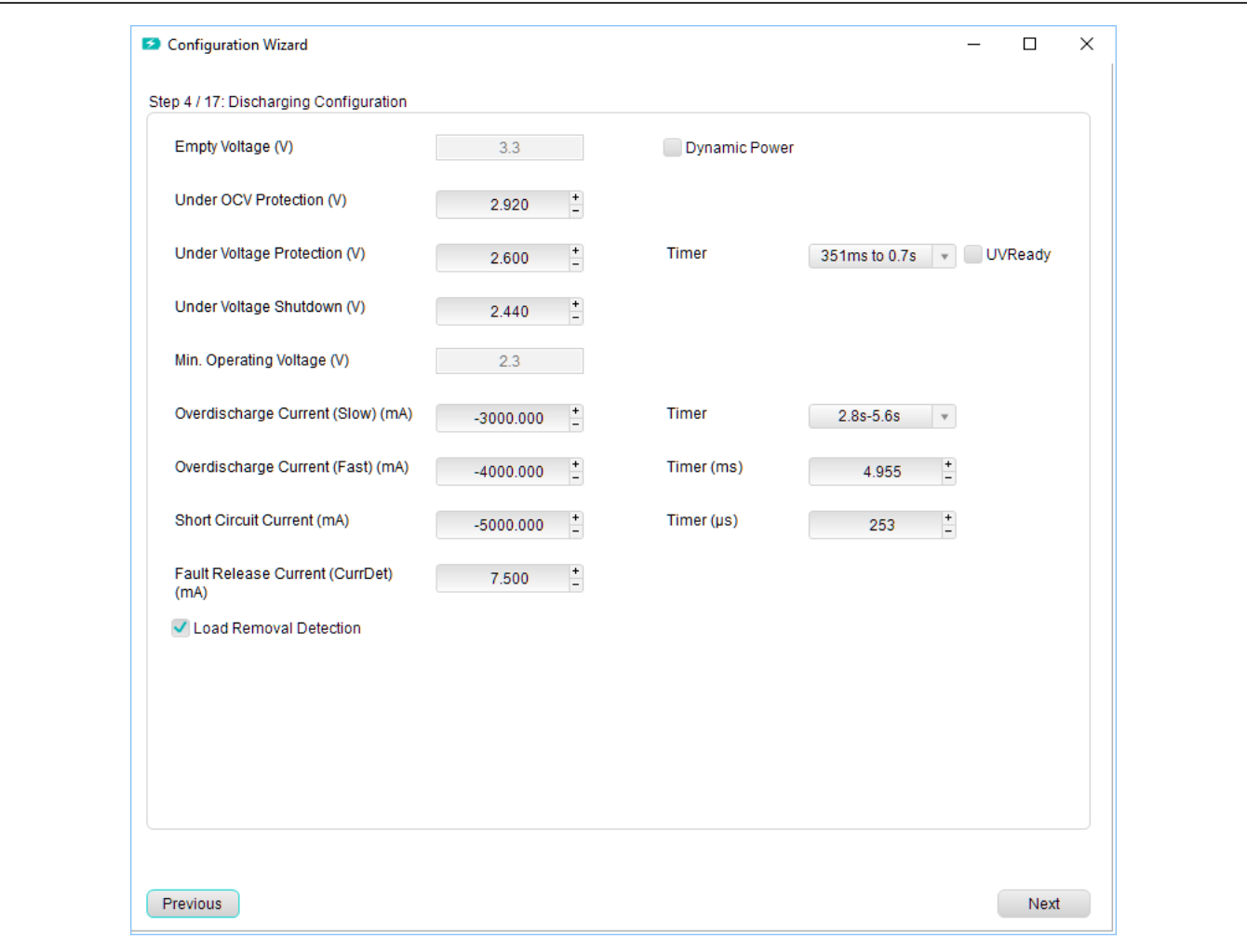

Figure 15. Discharge Protection Configurations

# Evaluates: MAX17301-MAX17303/ MAX17311-MAX17313

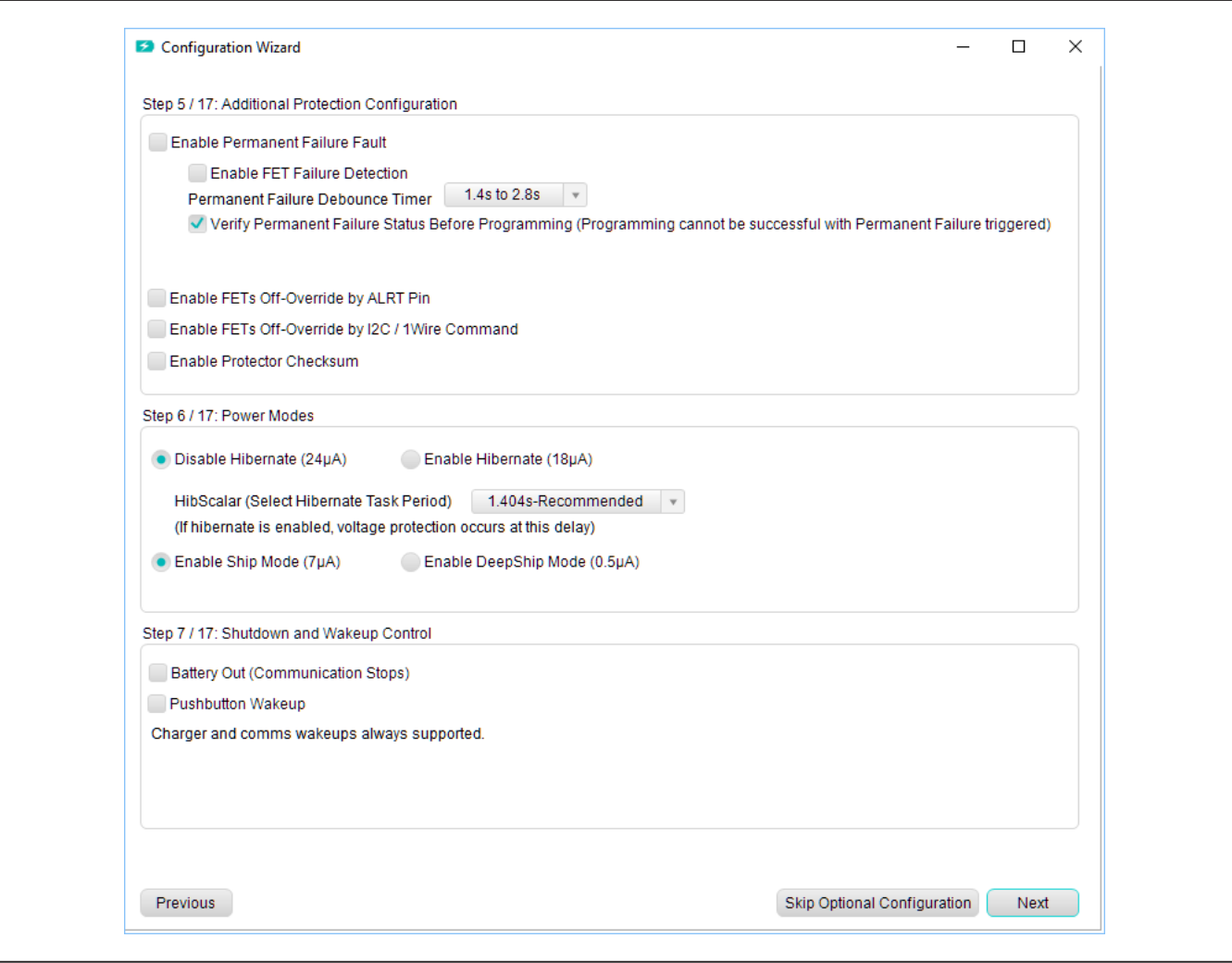

Figure 16. Additional Protection Configuration and Power Mode Control

In Step 17, the user can choose to update the IC based on previous configuration steps. See Figure 17. The nonvolatile memory can only be updated seven times. The user can choose to update only the RAM by selecting the second option. This is a good method to evaluate previous settings without updating the nonvolatile memory. In this mode, if the IC is power cycled, the configuration is lost. If final configuration is decided, choose the third option Write New Configuration to Non-volatile Memory.

## Evaluates: MAX17301-MAX17303/ MAX17311-MAX17313

Always remember to check Save New Configuration Settings to .INI file. This allows the resulting configuration in previous steps to be recorded in a final INI file. When the Configuration Wizard is closed, the previous configurations are not remembered. Click the Update IC button to execute the changes and saves. Click the Close button to exit the Configuration Wizard without doing anything.

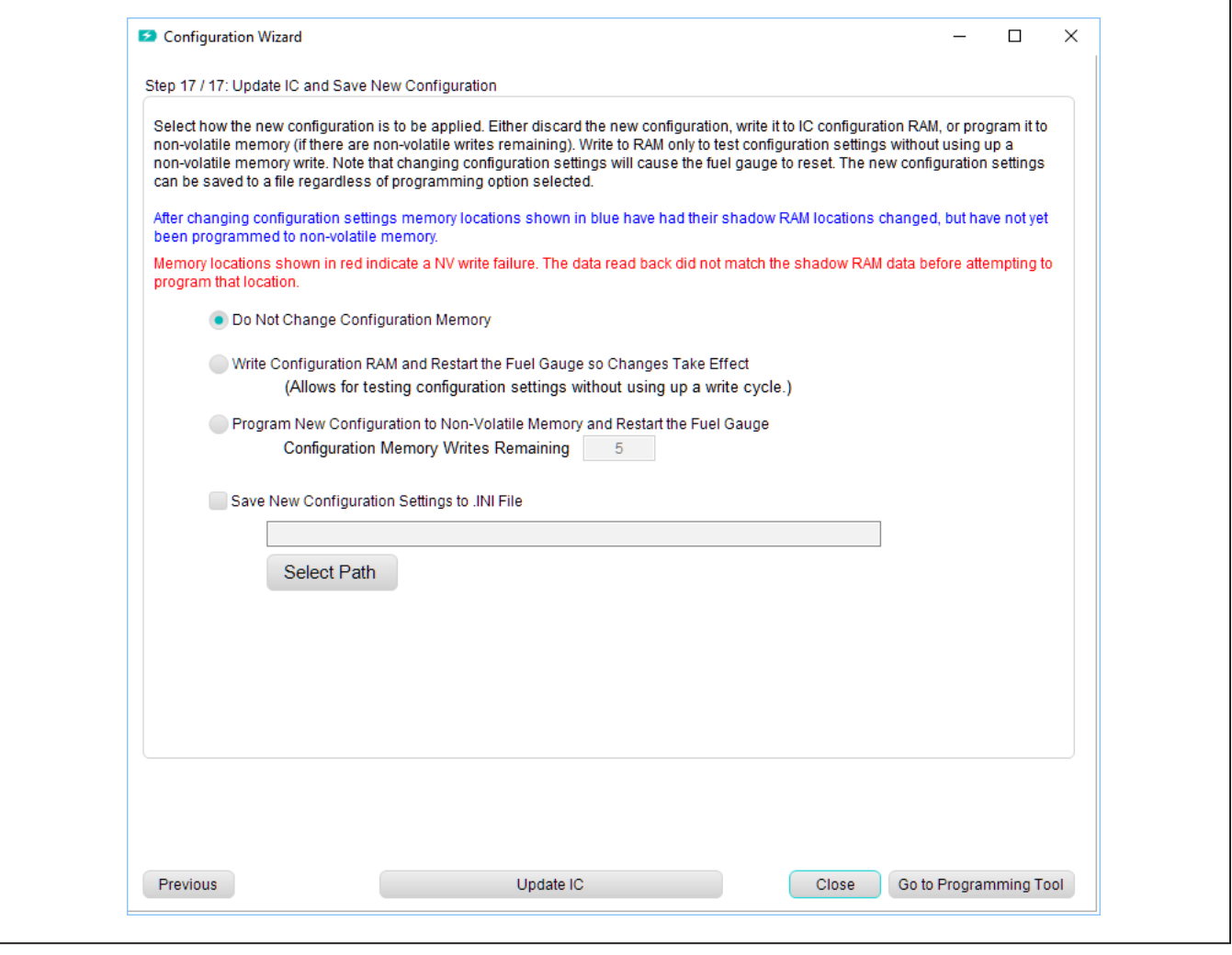

Figure 17. Configuration Step

### **Programming Tool**

The INI file provided from Maxim only includes the battery characteristics model. See Figure 18. It does not include custom settings for protector and device operation. After completion of the Configuration Wizard, a full INI is generated with all nonvolatile register configurations. With a full INI, the user does not need to go through the Configuration Wizard again. In the Programming Tool

# Evaluates: MAX17301-MAX17303/ MAX17311-MAX17313

panel, click Select File to select the saved full configuration file. The configuration file is typically saved from the configuration step in the Configuration Wizard as shown in Figure 17. Click Program IC to program nonvolatile memory directly. When there is a minor change required on one or two nonvolatile registers, edit the registers inside the final configuration INI file using a text editor, then program the IC using the programing tool.

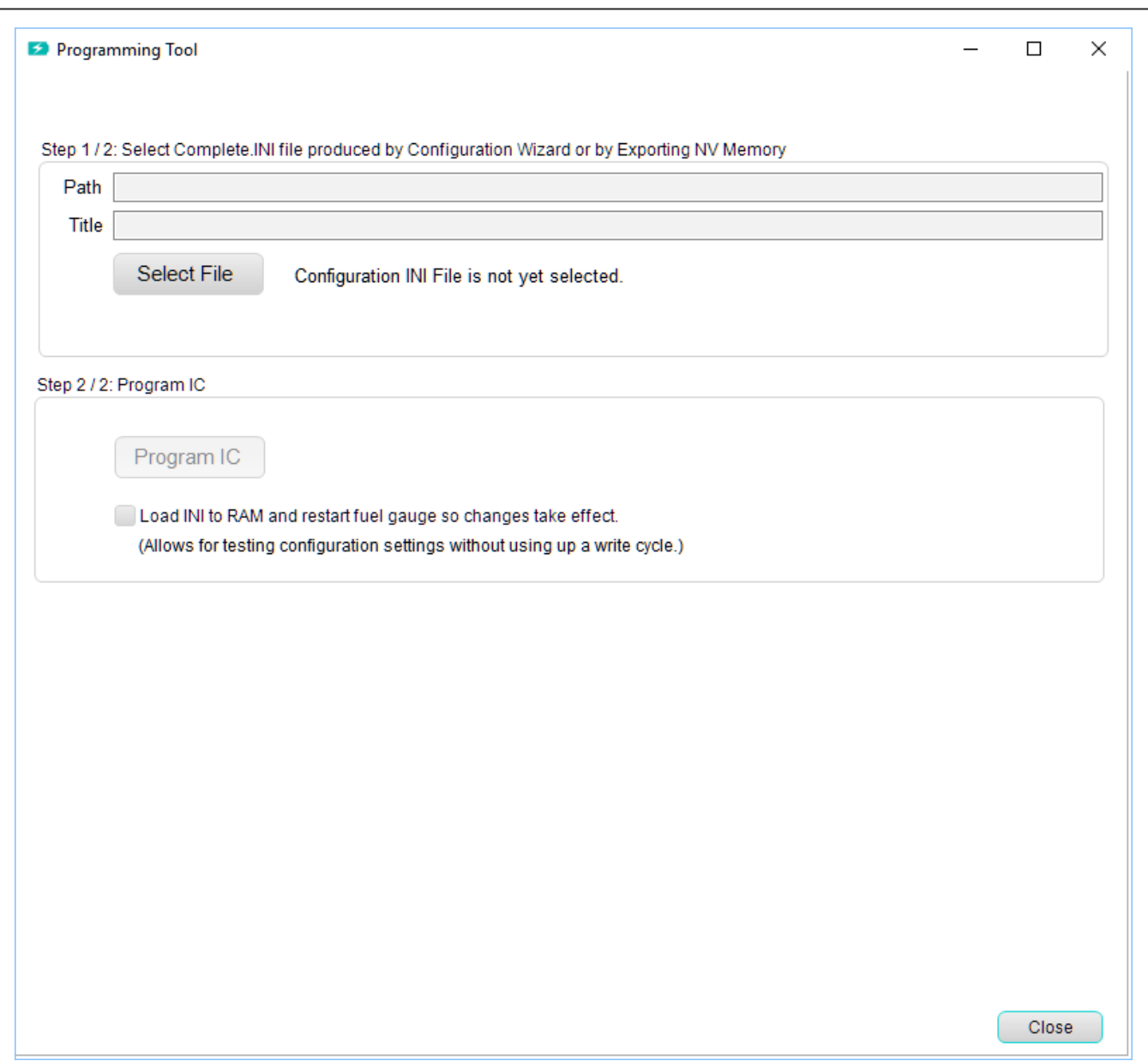

Figure 18. Programming Tool

### **Hardware Connection Guideline**

When evaluating the MAX173xx EV kit with high current or evaluating the protection functionality, use a real battery instead of power supply. When connecting a battery, use a soldered connection instead of a jumper cable. During a protector FET switching event, the inductance of the lab jumper cable and power supply can cause a voltage overshoot on the battery. This voltage spike

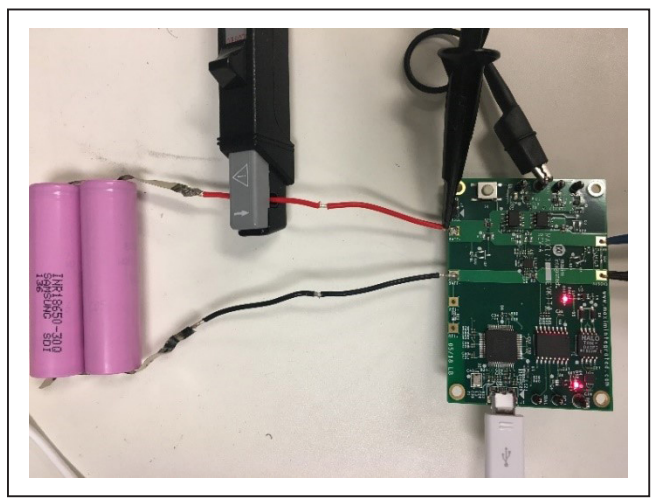

Figure 19. Good Hardware Connection Example (Use real battery and soldered connection.)

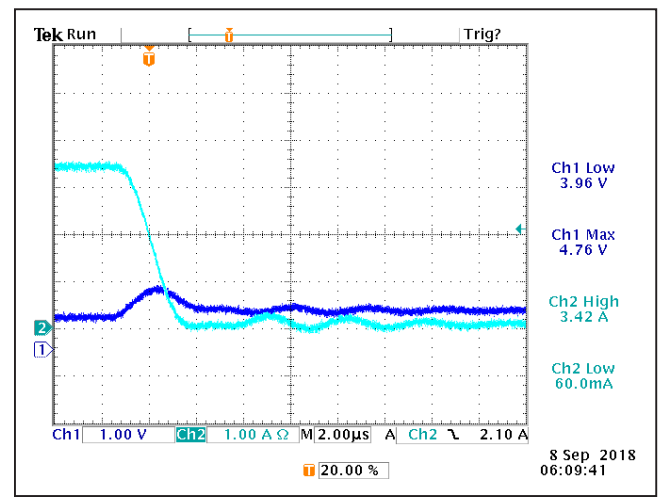

Figure 20. BATT Voltage and Battery Current Waveform at Overcurrent Protection Event with Good Connections

## Evaluates: MAX17301-MAX17303/ MAX17311-MAX17313

could potentially cause the voltage across the BATT and GND pins to rise above the absolute maximum rating of 6V, damaging the IC permanently. Figure 19 and Figure 20 show good examples of battery connections and its corresponding BATT voltage waveform during switching events. Figure 21 and Figure 22 show bad examples of battery connections and its corresponding BATT voltage waveform.

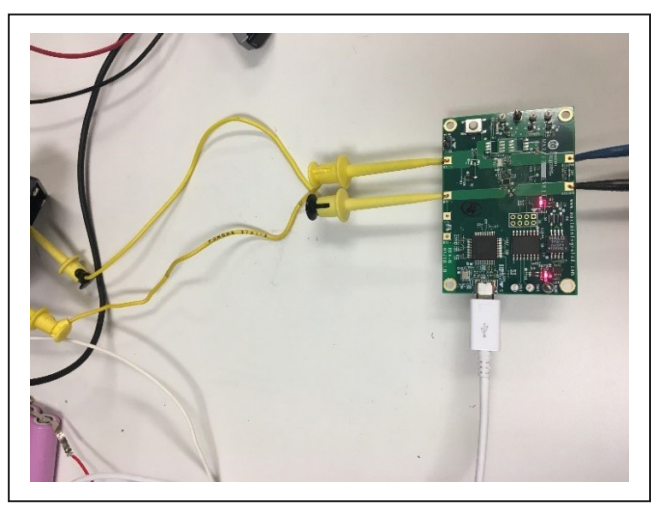

Figure 21. Bad Hardware Connection Example (Use power supply with lab jumper cable.)

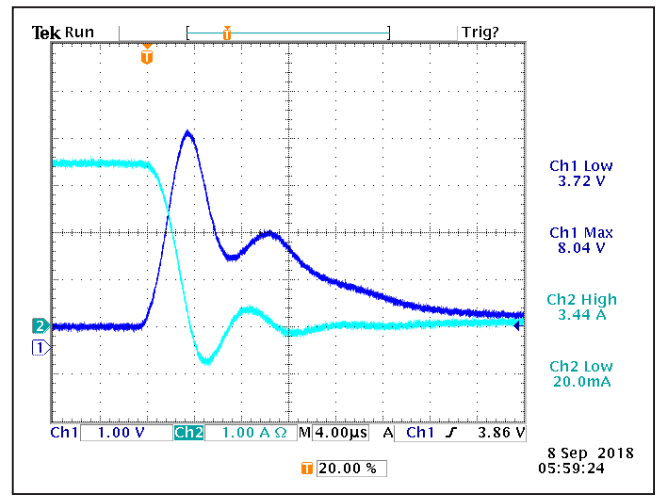

Figure 22. BATT Voltage and Battery Current Waveform at Overcurrent Protection Event with Bad Connections

# Evaluates: MAX17301-MAX17303/ MAX17311-MAX17313

### **Component Suppliers**

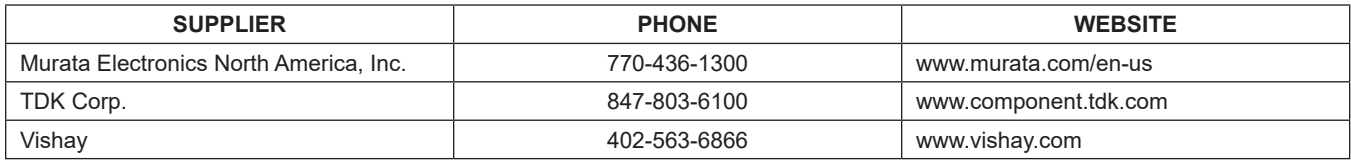

Note: Indicate that you are using the MAX173xx when contacting these component suppliers.

### **Ordering Information**

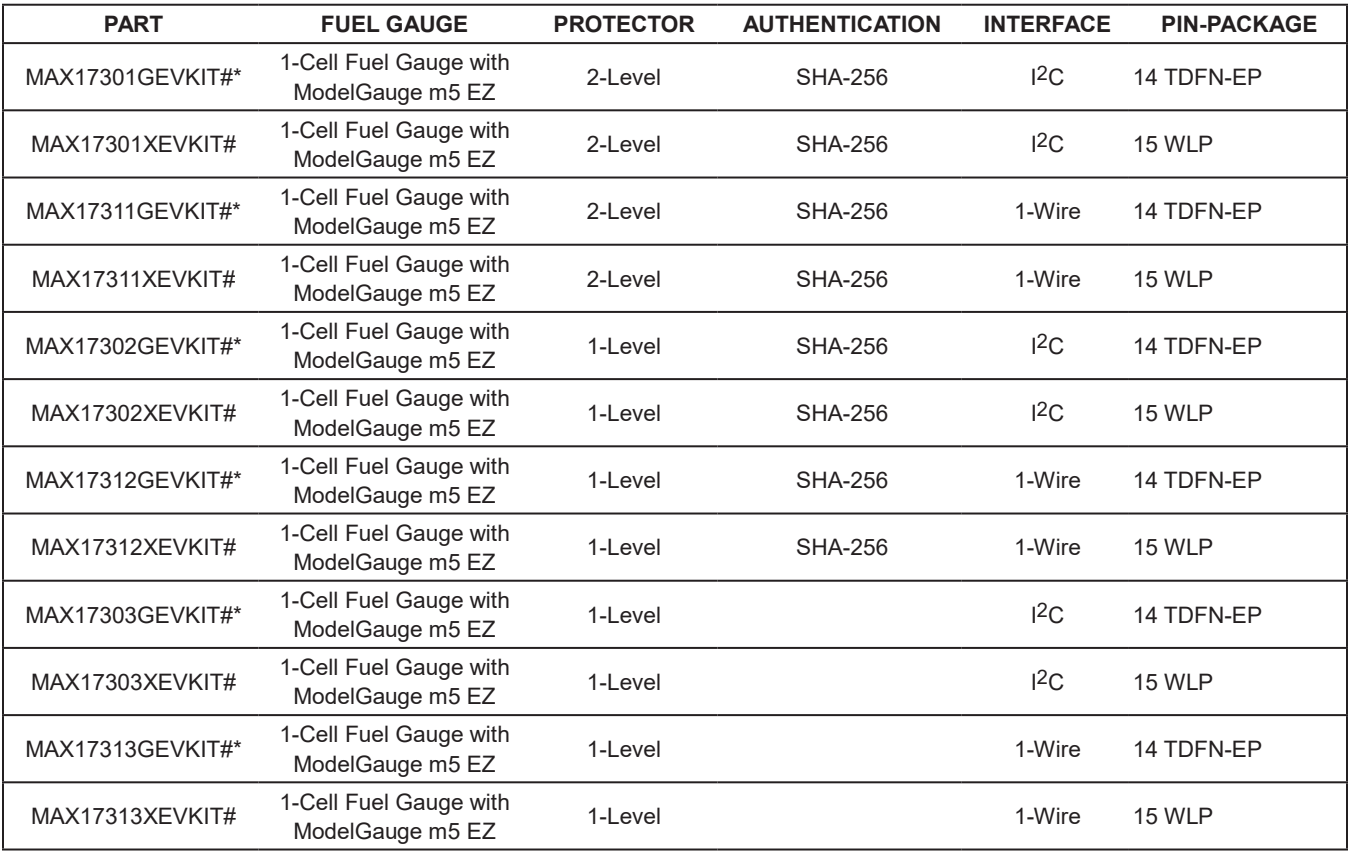

#Denotes RoHS compliance.

\*Future product-contact factory for availability.

# Evaluates: MAX17301-MAX17303/ MAX17311-MAX17313

### **MAX173xxG EV Kit Bill of Materials**

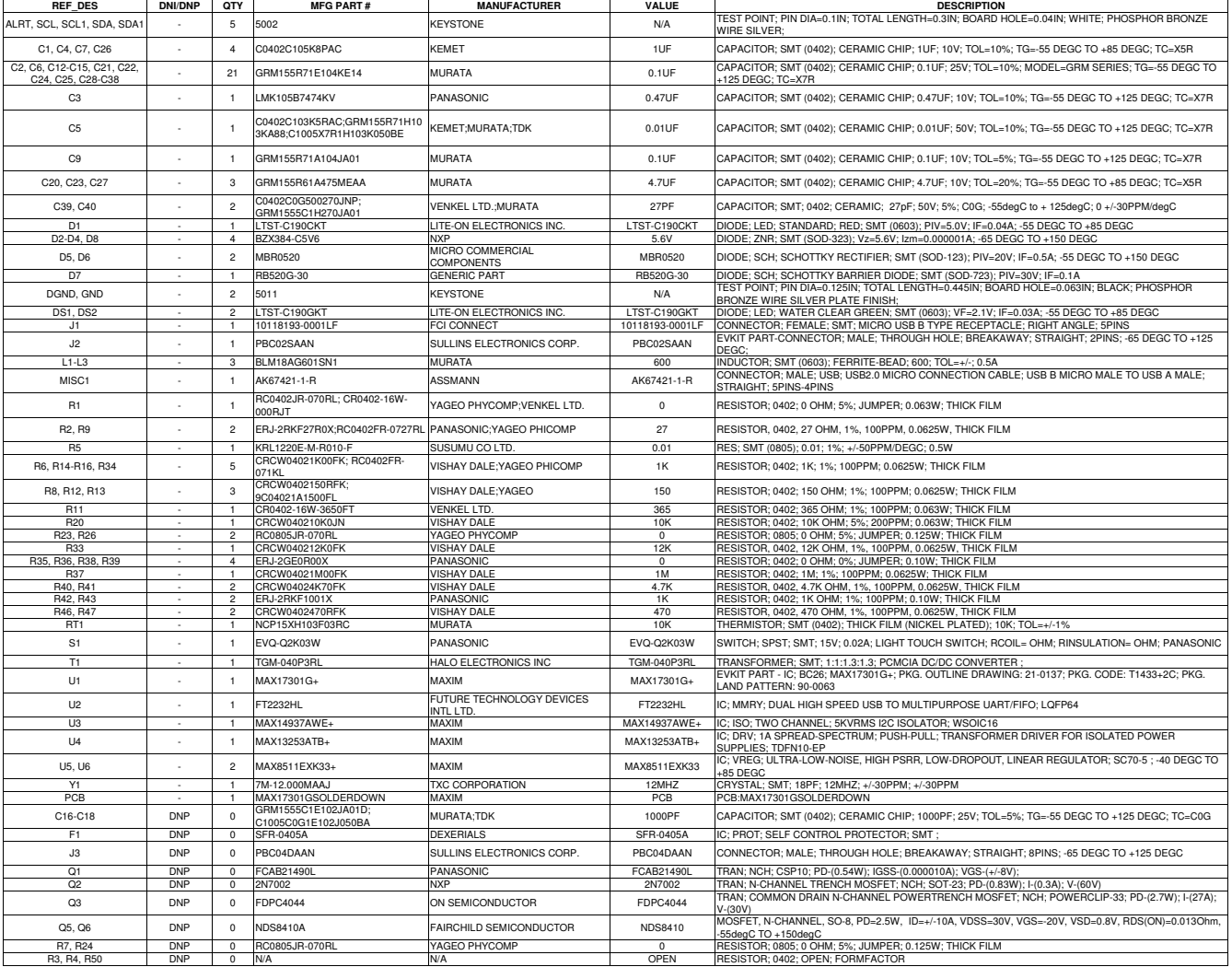

NOTE: DNI--> DO NOT INSTALL(PACKOUT); DNP--> DO NOT PROCURE

### MAX173xxG EV Kit BOM U1 Ordering Guide

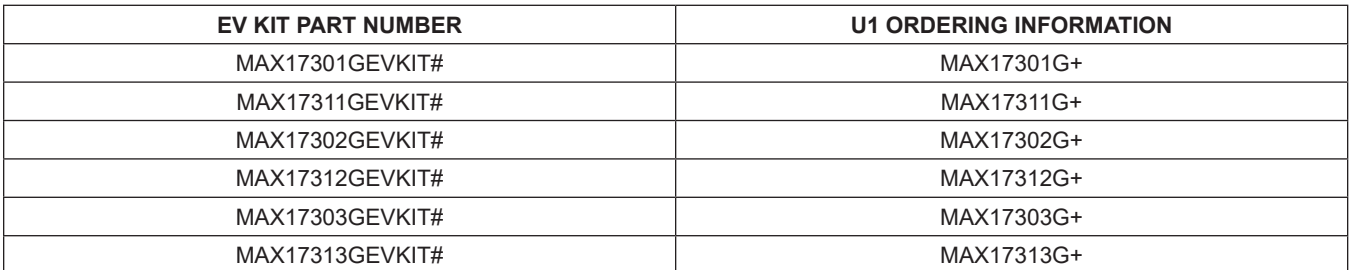

## Evaluates: MAX17301-MAX17303/ MAX17311-MAX17313

### **MAX173xxG EV Kit Schematic**

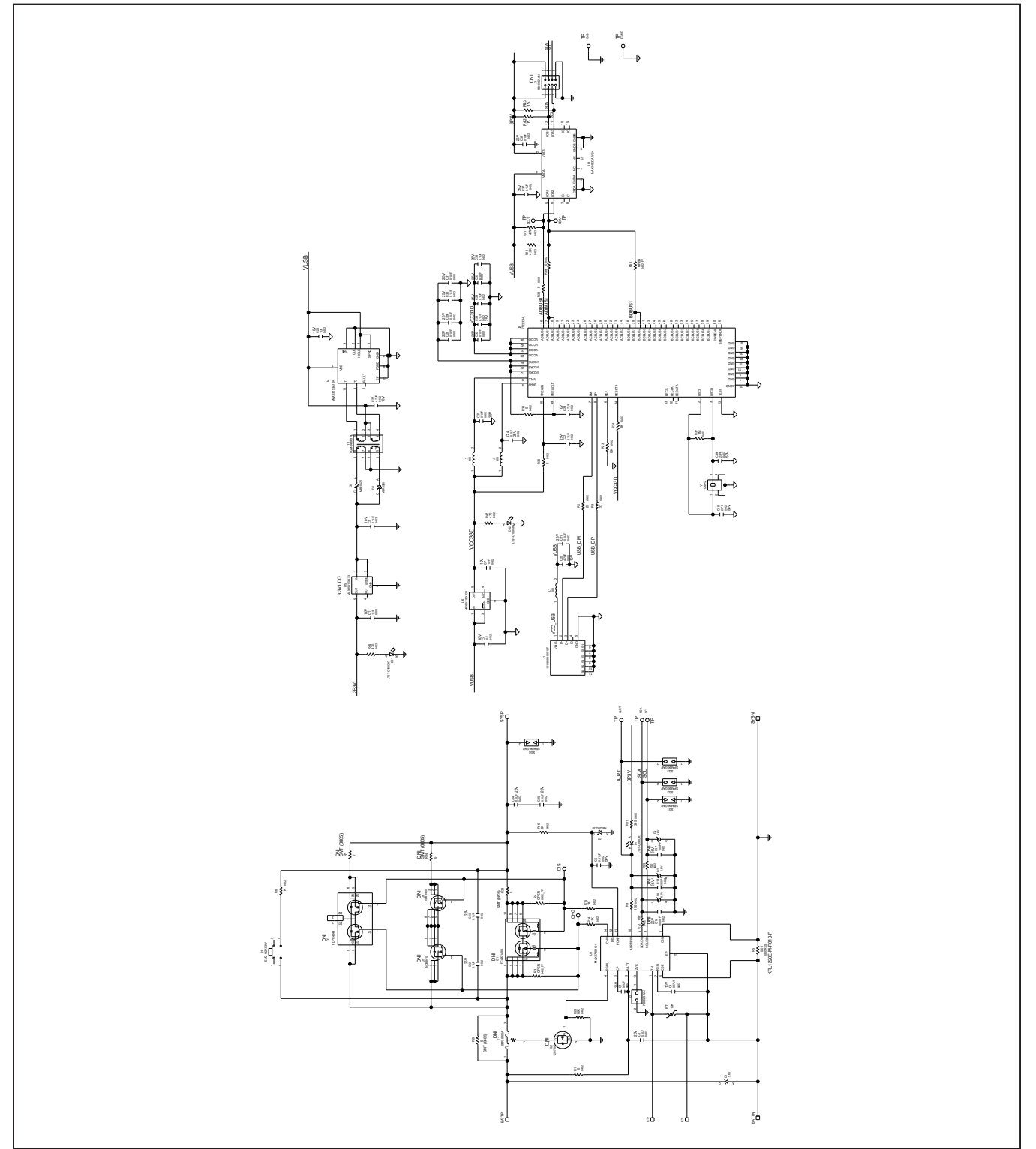

## Evaluates: MAX17301-MAX17303/ MAX17311-MAX17313

### **MAX173xxG EV Kit PCB Layouts**

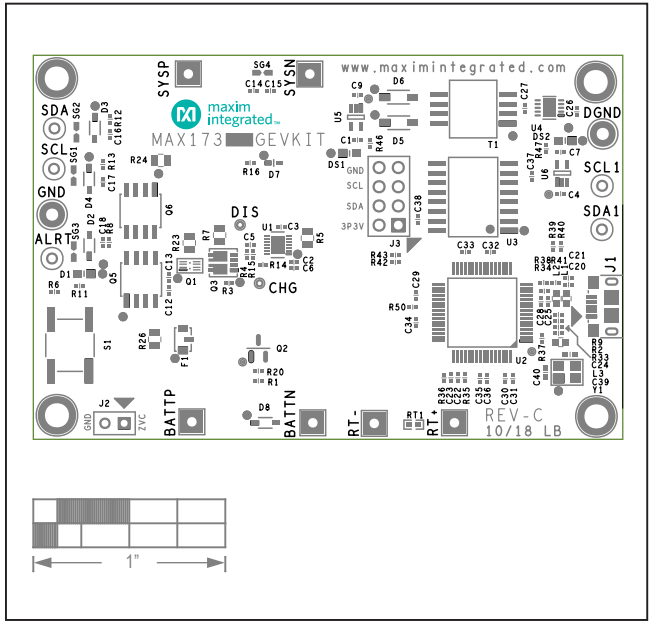

MAX173xxG EV Kit Component Placement Guide-Top Silkscreen

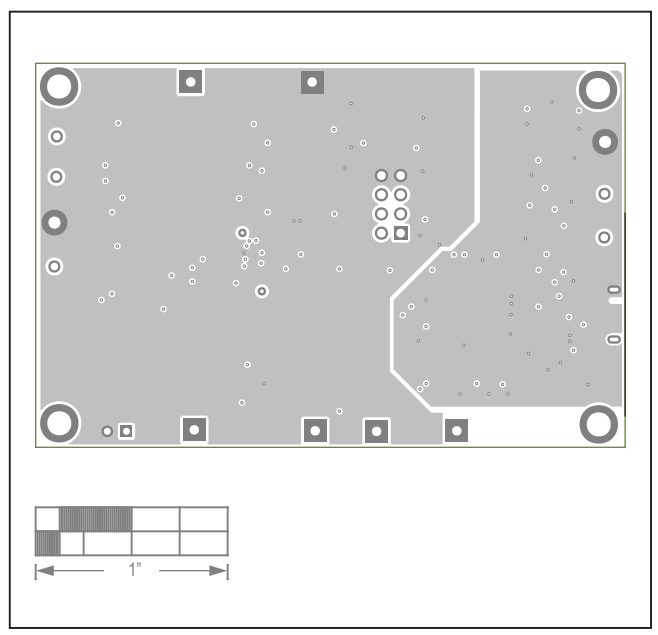

MAX173xxG EV Kit PCB Layout-Layer 2

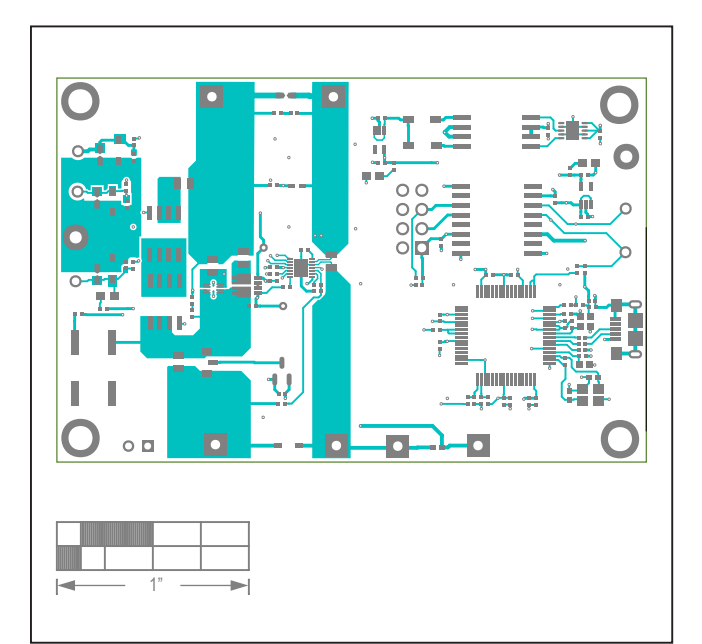

MAX173xxG EV Kit PCB Layout-Top Layer

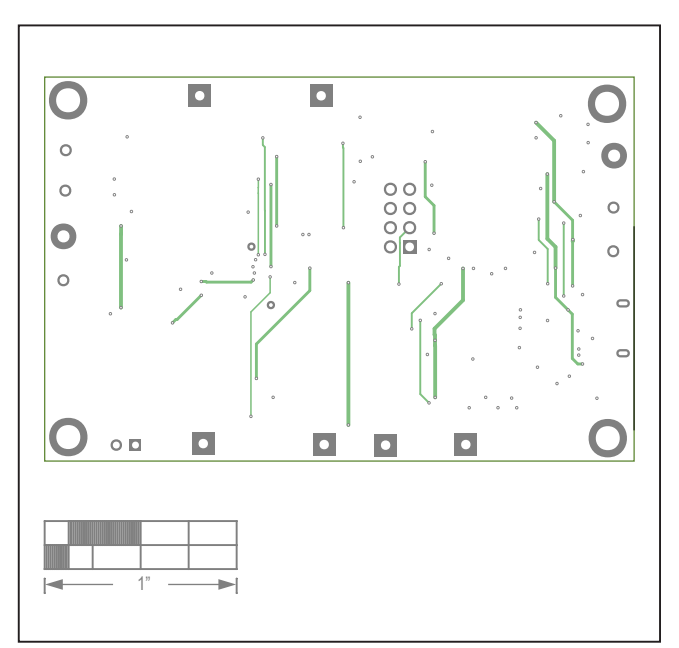

MAX173xxG EV Kit PCB Layout-Layer 3

# Evaluates: MAX17301-MAX17303/ MAX17311-MAX17313

# **MAX173xxG EV Kit PCB Layouts (continued)**

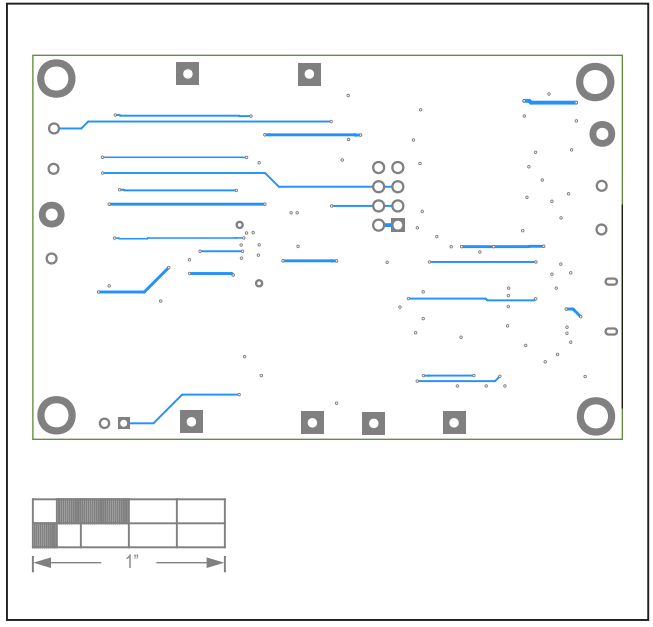

MAX173xxG EV Kit PCB Layout-Bottom Layer

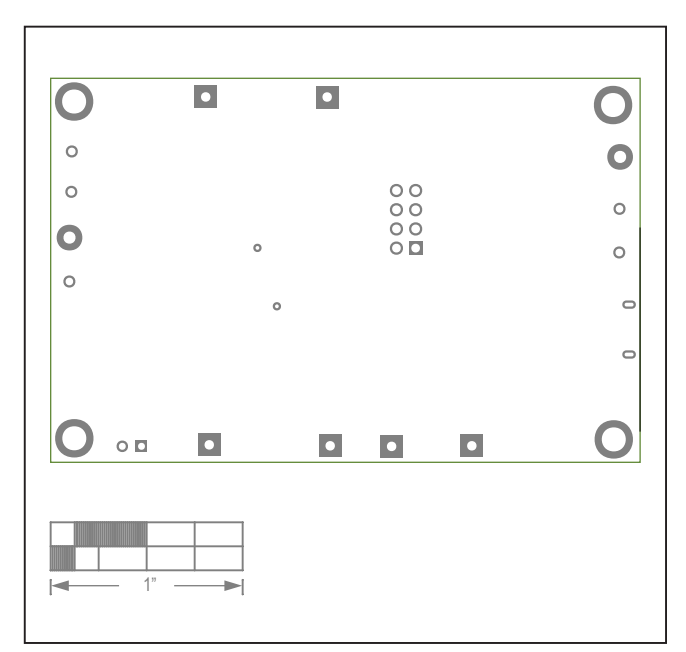

MAX173xxG EV Kit Component Placement Guide-Bottom Silkscreen

# Evaluates: MAX17301-MAX17303/ MAX17311-MAX17313

### **MAX173xxX EV Kit Bill of Materials**

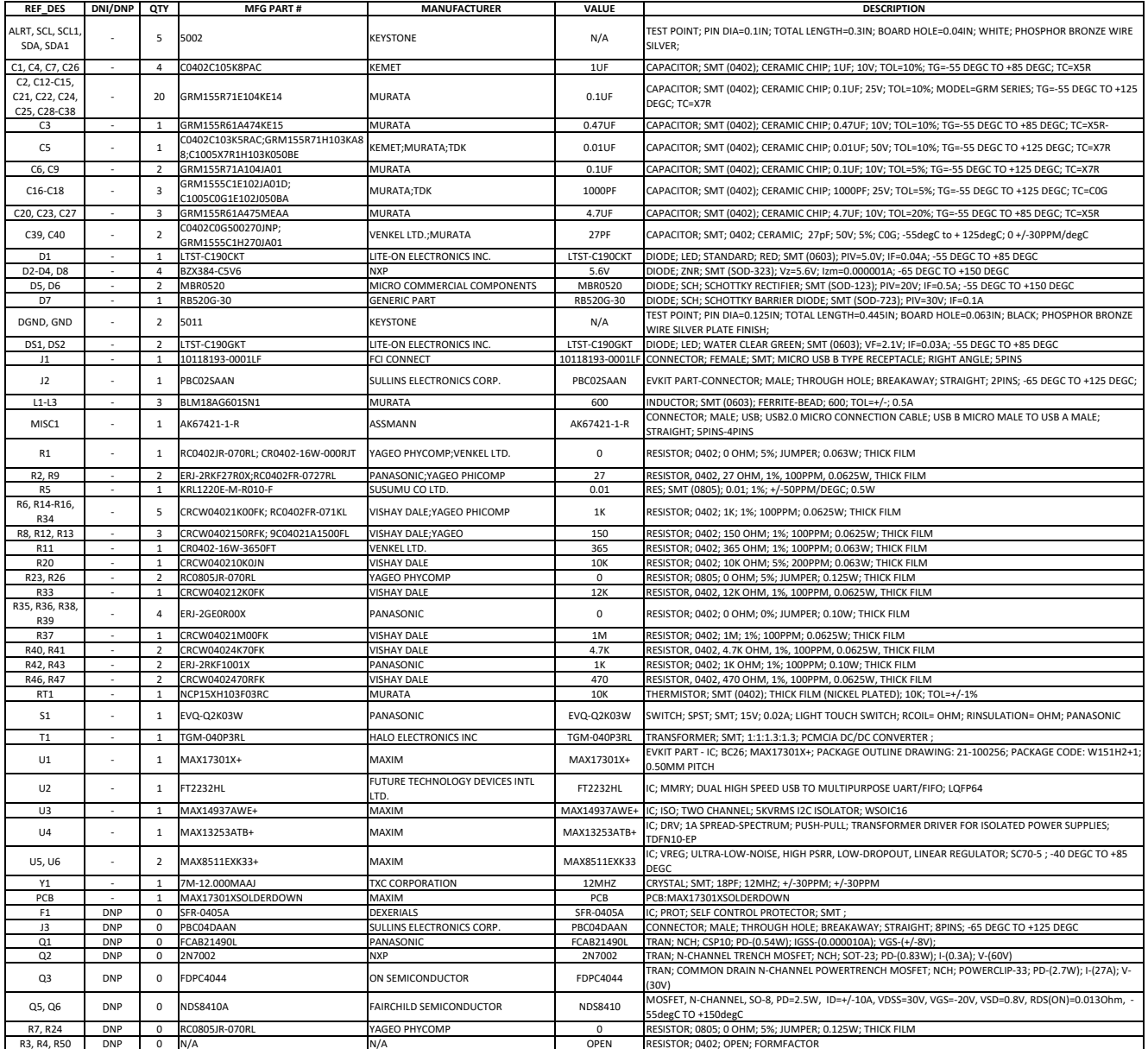

No. N.4, N30 | DIVE | U IN/A<br>NOTE: DNI--> DO NOT INSTALL(PACKOUT) ; DNP--> DO NOT PROCURE

### MAX173xxXEV Kit BOM U1 Ordering Guide

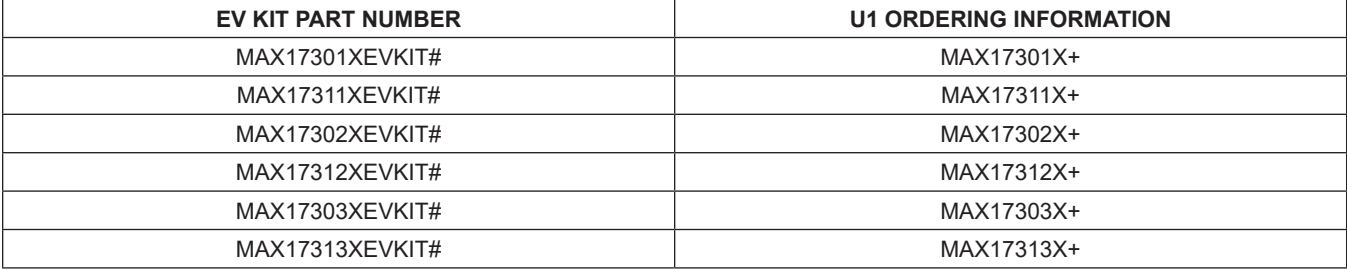

## Evaluates: MAX17301-MAX17303/ MAX17311-MAX17313

### **MAX173xxX EV Kit Schematic**

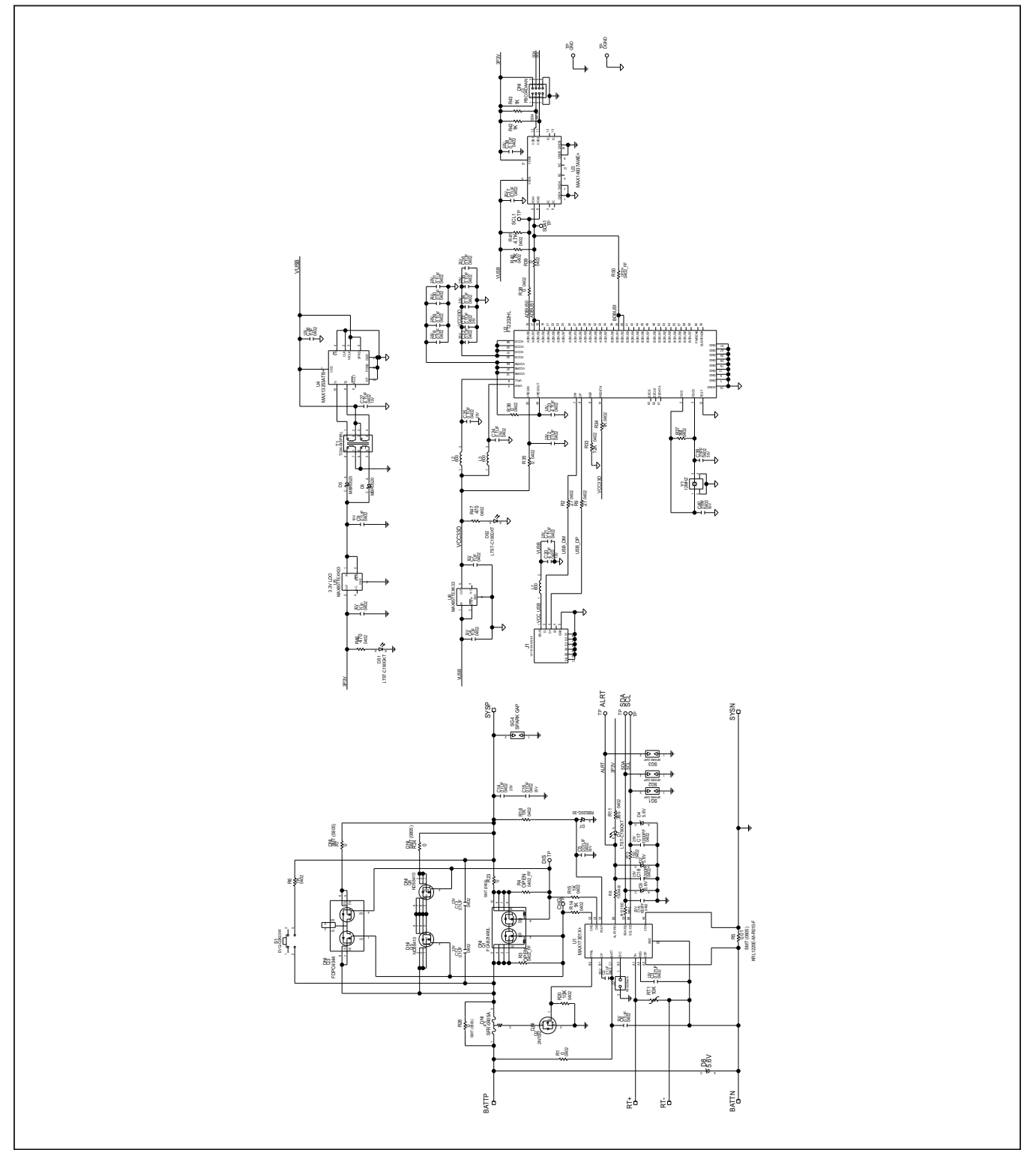

## Evaluates: MAX17301-MAX17303/ MAX17311-MAX17313

### **MAX173xxX EV Kit PCB Layouts**

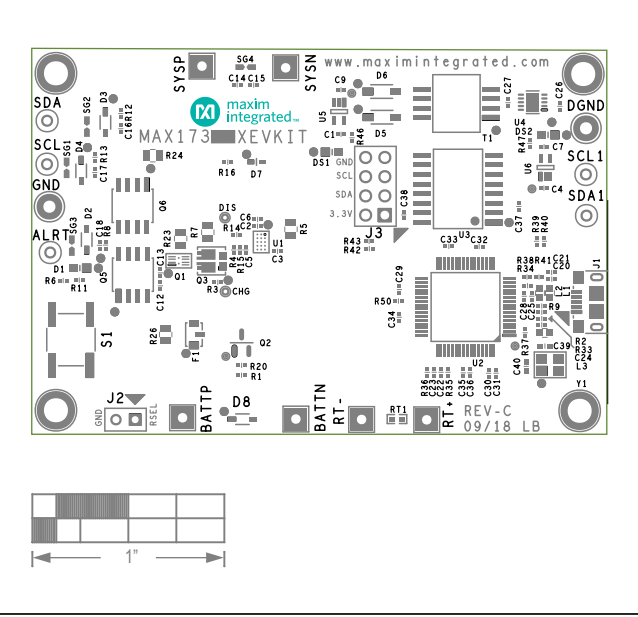

MAX173xxX EV Kit Component Placement Guide-Top Silkscreen

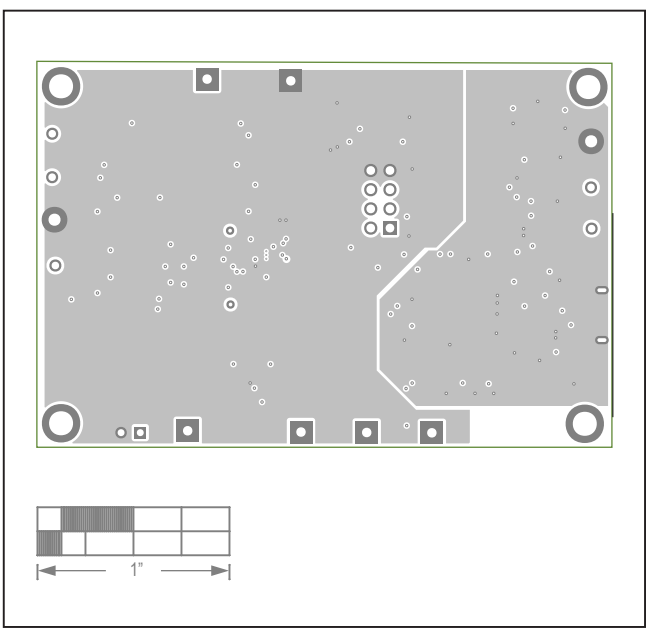

MAX173xxX EV Kit PCB Layout-Layer 2

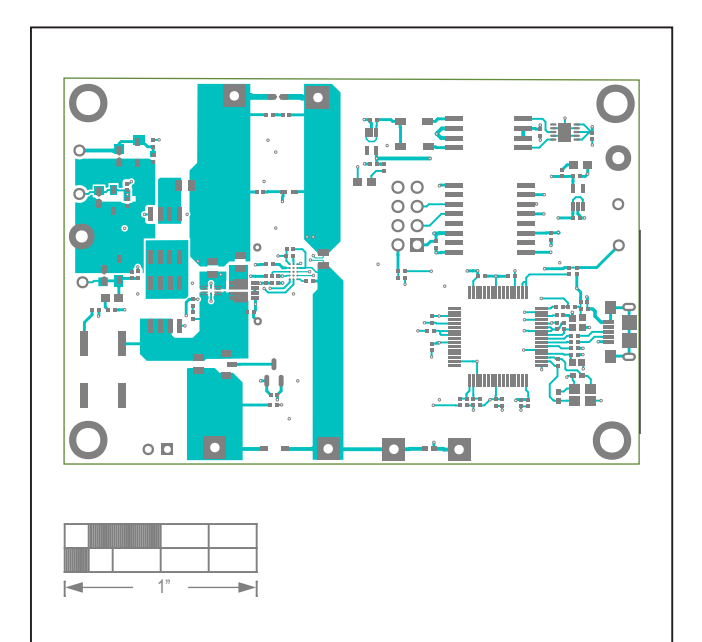

MAX173xxX EV Kit PCB Layout-Top Layer

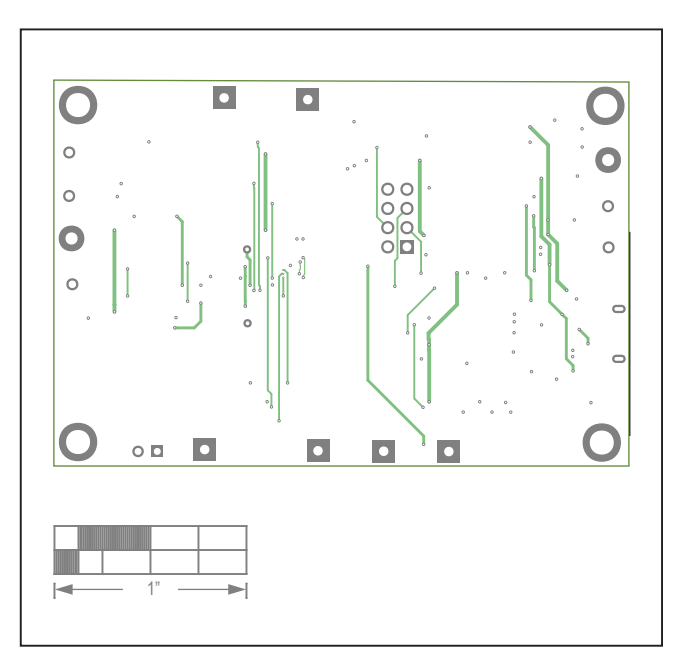

MAX173xxX EV Kit PCB Layout-Layer 3

# Evaluates: MAX17301-MAX17303/ MAX17311-MAX17313

## **MAX173xxX EV Kit PCB Layouts (continued)**

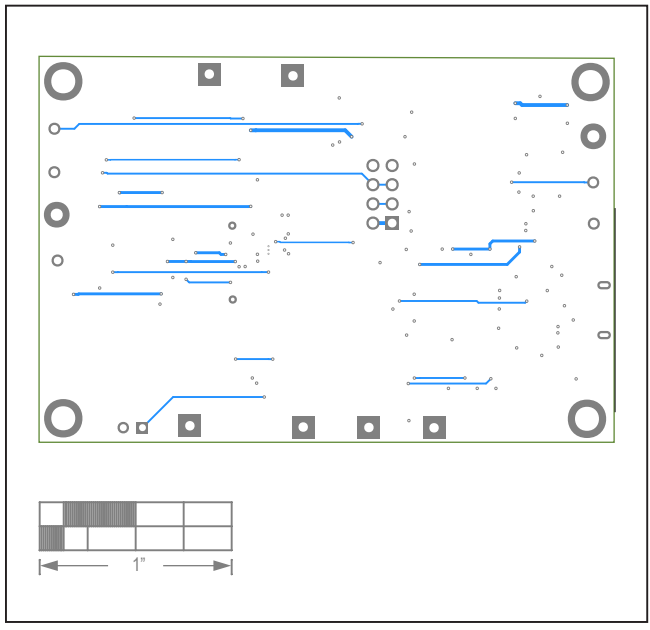

MAX173xxX EV Kit PCB Layout-Bottom Layer

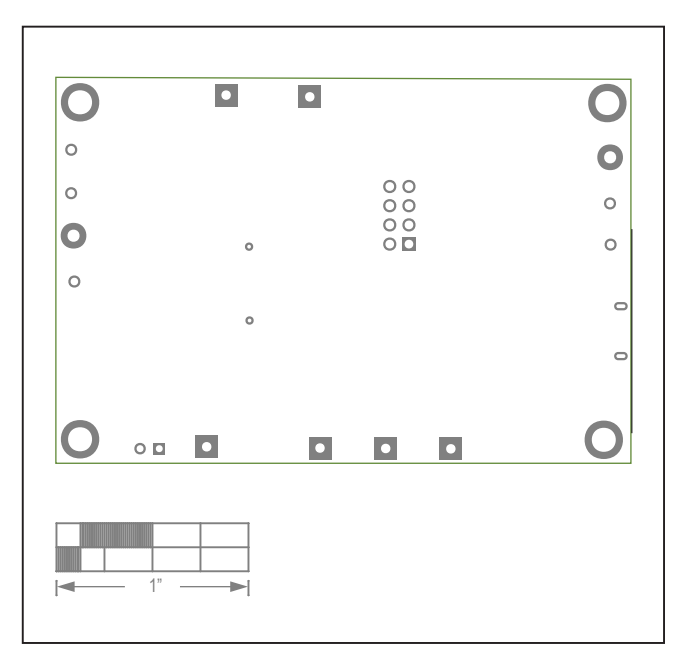

MAX173xxX EV Kit Component Placement Guide-Bottom Silkscreen

# Evaluates: MAX17301-MAX17303/ MAX17311-MAX17313

### **Revision History**

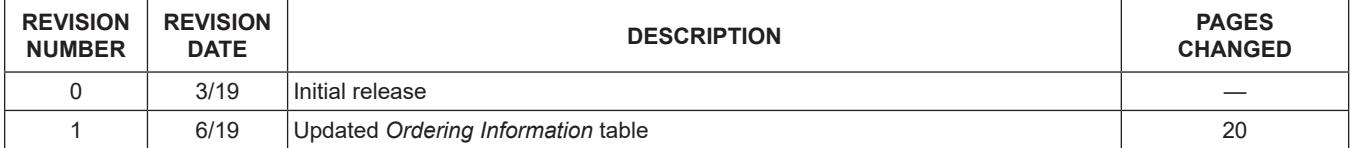

For pricing, delivery, and ordering information, please visit Maxim Integrated's online storefront at https://www.maximintegrated.com/en/storefront/storefront.html.

Maxim Integrated cannot assume responsibility for use of any circuitry other than circuitry entirely embodied in a Maxim Integrated product. No circuit patent licenses are implied. Maxim Integrated reserves the right to change the circuitry and specifications without notice at any time.

# **X-ON Electronics**

Largest Supplier of Electrical and Electronic Components

*Click to view similar products for* [Power Management IC Development Tools](https://www.x-on.com.au/category/embedded-solutions/engineering-tools/analog-digital-ic-development-tools/power-management-ic-development-tools) *category:*

*Click to view products by* [Microchip](https://www.x-on.com.au/manufacturer/microchip) *manufacturer:* 

Other Similar products are found below :

[EVAL6482H-DISC](https://www.x-on.com.au/mpn/stmicroelectronics/eval6482hdisc) [EVAL-AD5522EBUZ](https://www.x-on.com.au/mpn/analogdevices/evalad5522ebuz) [EVAL-ADM1060EBZ](https://www.x-on.com.au/mpn/analogdevices/evaladm1060ebz) [EVAL-ADM1073MEBZ](https://www.x-on.com.au/mpn/analogdevices/evaladm1073mebz) [EVAL-ADM1166TQEBZ](https://www.x-on.com.au/mpn/analogdevices/evaladm1166tqebz) [EVAL-](https://www.x-on.com.au/mpn/analogdevices/evaladm1168lqebz)[ADM1168LQEBZ](https://www.x-on.com.au/mpn/analogdevices/evaladm1168lqebz) [EVAL-ADM1171EBZ](https://www.x-on.com.au/mpn/analogdevices/evaladm1171ebz) [EVAL-ADM1276EBZ](https://www.x-on.com.au/mpn/analogdevices/evaladm1276ebz) [EVB-EN5319QI](https://www.x-on.com.au/mpn/enpirion/evben5319qi) [EVB-EN5365QI](https://www.x-on.com.au/mpn/altera/evben5365qi) [EVB-EN6347QI](https://www.x-on.com.au/mpn/enpirion/evben6347qi) [EVB-EP5348UI](https://www.x-on.com.au/mpn/enpirion/evbep5348ui) [MIC23158YML EV](https://www.x-on.com.au/mpn/micrel/mic23158ymlev) [MIC23451-AAAYFL EV](https://www.x-on.com.au/mpn/micrel/mic23451aaayflev) [MIC5281YMME EV](https://www.x-on.com.au/mpn/micrel/mic5281ymmeev) [124352-HMC860LP3E](https://www.x-on.com.au/mpn/analogdevices/124352hmc860lp3e) [ADM00513](https://www.x-on.com.au/mpn/microchip/adm00513) [ADM8611-EVALZ](https://www.x-on.com.au/mpn/analogdevices/adm8611evalz) [ADM8612-](https://www.x-on.com.au/mpn/analogdevices/adm8612evalz) [EVALZ](https://www.x-on.com.au/mpn/analogdevices/adm8612evalz) [ADM8613-EVALZ](https://www.x-on.com.au/mpn/analogdevices/adm8613evalz) [ADP1046ADC1-EVALZ](https://www.x-on.com.au/mpn/analogdevices/adp1046adc1evalz) [ADP1055-EVALZ](https://www.x-on.com.au/mpn/analogdevices/adp1055evalz) [ADP122-3.3-EVALZ](https://www.x-on.com.au/mpn/analogdevices/adp12233evalz) [ADP130-0.8-EVALZ](https://www.x-on.com.au/mpn/analogdevices/adp13008evalz) [ADP130-1.2-EVALZ](https://www.x-on.com.au/mpn/analogdevices/adp13012evalz) [ADP130-1.5-EVALZ](https://www.x-on.com.au/mpn/analogdevices/adp13015evalz) [ADP130-1.8-EVALZ](https://www.x-on.com.au/mpn/analogdevices/adp13018evalz) [ADP160UJZ-REDYKIT](https://www.x-on.com.au/mpn/analogdevices/adp160ujzredykit) [ADP166UJ-EVALZ](https://www.x-on.com.au/mpn/analogdevices/adp166ujevalz) [ADP1712-3.3-EVALZ](https://www.x-on.com.au/mpn/analogdevices/adp171233evalz) [ADP1714-3.3-EVALZ](https://www.x-on.com.au/mpn/analogdevices/adp171433evalz) [ADP1715-3.3-EVALZ](https://www.x-on.com.au/mpn/analogdevices/adp171533evalz) [ADP1716-2.5-EVALZ](https://www.x-on.com.au/mpn/analogdevices/adp171625evalz) [ADP1740-1.5-EVALZ](https://www.x-on.com.au/mpn/analogdevices/adp174015evalz) [ADP1752-1.5-EVALZ](https://www.x-on.com.au/mpn/analogdevices/adp175215evalz) [ADP1754-1.5-EVALZ](https://www.x-on.com.au/mpn/analogdevices/adp175415evalz) [ADP1828LC-EVALZ](https://www.x-on.com.au/mpn/analogdevices/adp1828lcevalz) [ADP1870-0.3-EVALZ](https://www.x-on.com.au/mpn/analogdevices/adp187003evalz) [ADP1871-0.6-EVALZ](https://www.x-on.com.au/mpn/analogdevices/adp187106evalz) [ADP1873-0.6-EVALZ](https://www.x-on.com.au/mpn/analogdevices/adp187306evalz) [ADP1874-0.3-EVALZ](https://www.x-on.com.au/mpn/analogdevices/adp187403evalz) [ADP1876-EVALZ](https://www.x-on.com.au/mpn/analogdevices/adp1876evalz) [ADP1879-1.0-EVALZ](https://www.x-on.com.au/mpn/analogdevices/adp187910evalz) [ADP1882-1.0-EVALZ](https://www.x-on.com.au/mpn/analogdevices/adp188210evalz) [ADP1883-0.6-EVALZ](https://www.x-on.com.au/mpn/analogdevices/adp188306evalz) [ADP197CB-EVALZ](https://www.x-on.com.au/mpn/analogdevices/adp197cbevalz) [ADP199CB-EVALZ](https://www.x-on.com.au/mpn/analogdevices/adp199cbevalz) [ADP2102-1.25-EVALZ](https://www.x-on.com.au/mpn/analogdevices/adp2102125evalz) [ADP2102-1.2-EVALZ](https://www.x-on.com.au/mpn/analogdevices/adp210212evalz) [ADP2102-1.875EVALZ](https://www.x-on.com.au/mpn/analogdevices/adp21021875evalz)